Telewizor Dell™ W1900 LCD Podręcznik użytkownika

**Model W1900**

### **Uwagi, przypomnienia i ostrzeżenia**

**UWAGA:** Napis UWAGA wskazuje ważną informację, która pozwala lepiej wykorzystać posiadany telewizor.

**PRZYPOMNIENIE:** Napis PRZYPOMNIENIE informuje o sytuacjach, w których występuje ryzyko uszkodzenia sprzętu lub utraty danych, i przedstawia sposoby uniknięcia problemu.

**OSTROŻNIE: Napis OSTROŻNIE informuje o sytuacjach, w których występuje ryzyko uszkodzenia sprzętu, uszkodzenia ciała lub śmierci.**

**Październik 2004 Wer. A00**

\_\_\_\_\_\_\_\_\_\_\_\_\_\_\_\_\_\_\_\_

**Informacje zawarte w tym dokumencie mogą ulec zmianie bez uprzedzenia. © 2004 Dell Inc. Wszelkie prawa zastrzeżone.**

Powielanie w jakikolwiek sposób bez pisemnego zezwolenia firmy Dell Inc. jest surowo zabronione.

Znaki towarowe użyte w tekście: *Dell* oraz logo *DELL* są znakami towarowymi firmy Dell, Inc.; *TruSurround XT*, *SRS* i symbol ( $\odot$ ) są znakami towarowymi firmy SRS Labs, Inc.

Tekst może zawierać także inne znaki towarowe i nazwy handlowe odnoszące się do podmiotów mających prawa do tych znaków i nazw lub do ich produktów. Firma Dell Inc. nie rości sobie praw do jakichkolwiek znaków towarowych i nazw handlowych, których nie jest prawnym właścicielem.

# **Spis treści**

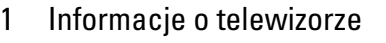

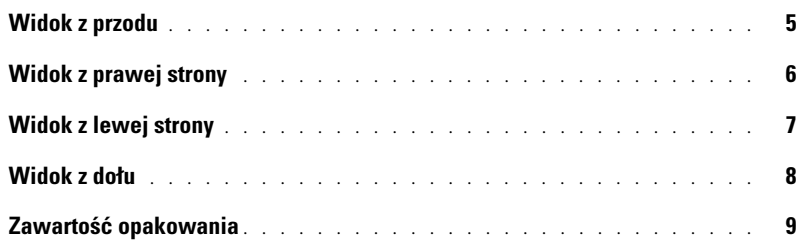

#### [2 Przygotowywanie telewizora do pracy](#page-10-0)

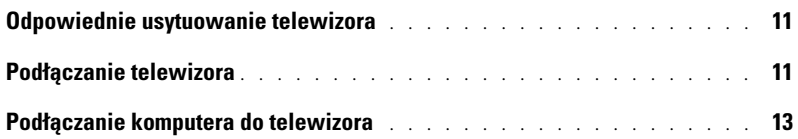

#### [3 Pilot](#page-18-0)

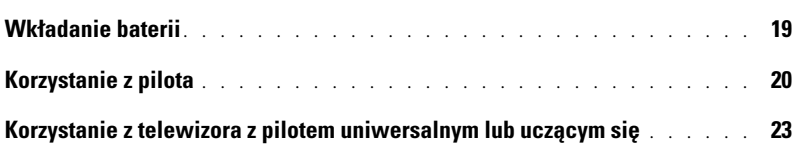

### [4 Korzystanie z menu ekranowego](#page-24-0)

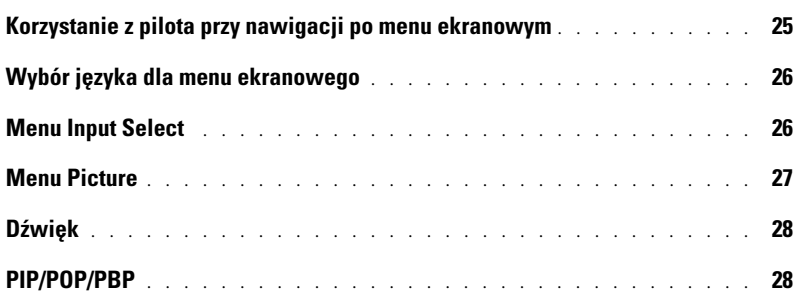

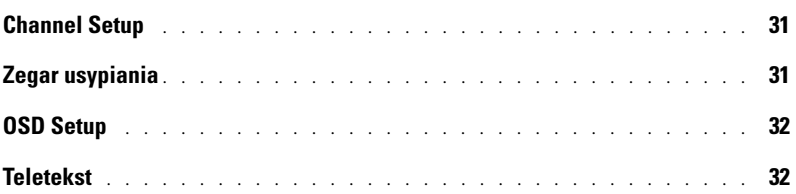

### [5 Rozwiązywanie problemów z telewizorem](#page-32-0)

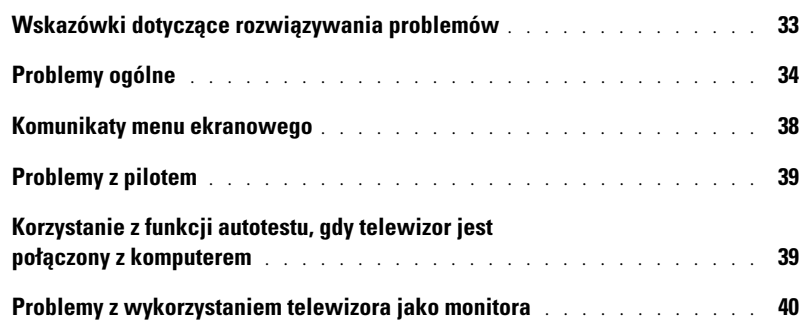

### [6 Dane techniczne telewizora](#page-42-0)

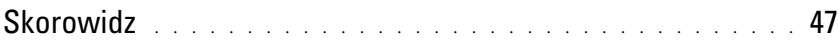

# <span id="page-4-4"></span><span id="page-4-2"></span><span id="page-4-0"></span>**Informacje o telewizorze**

### <span id="page-4-5"></span><span id="page-4-3"></span><span id="page-4-1"></span>**Widok z przodu**

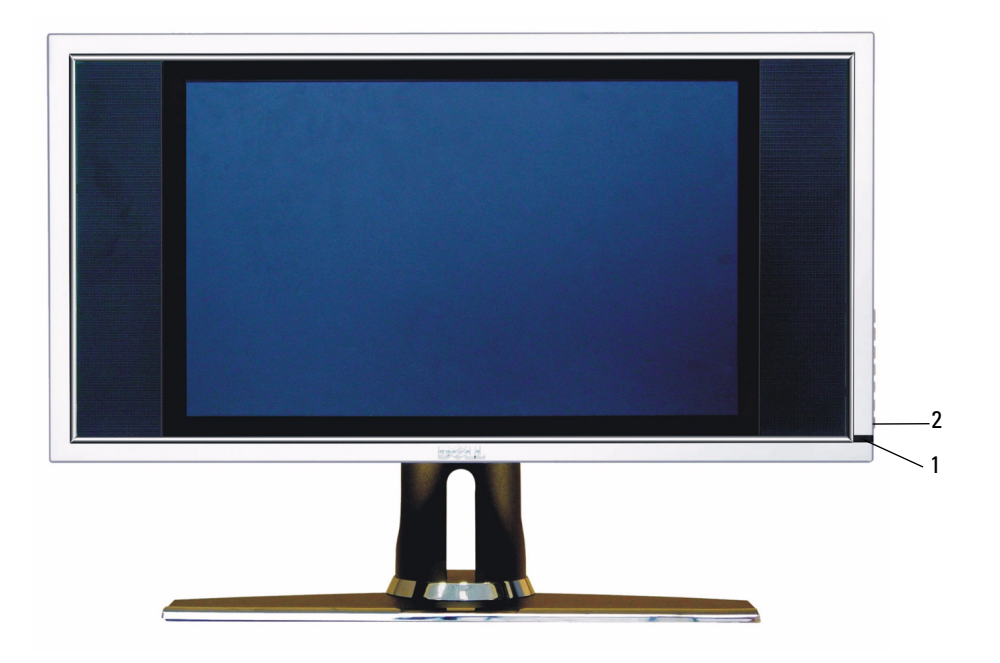

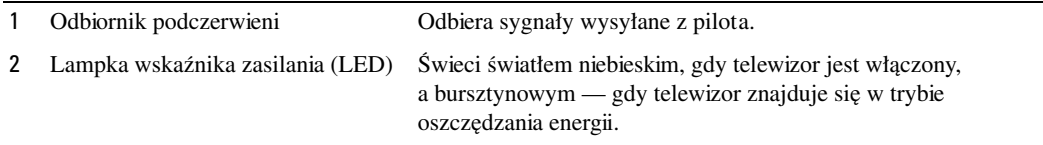

# <span id="page-5-0"></span>**Widok z prawej strony**

<span id="page-5-1"></span>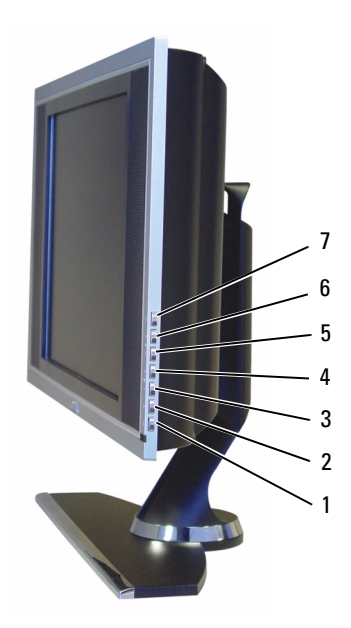

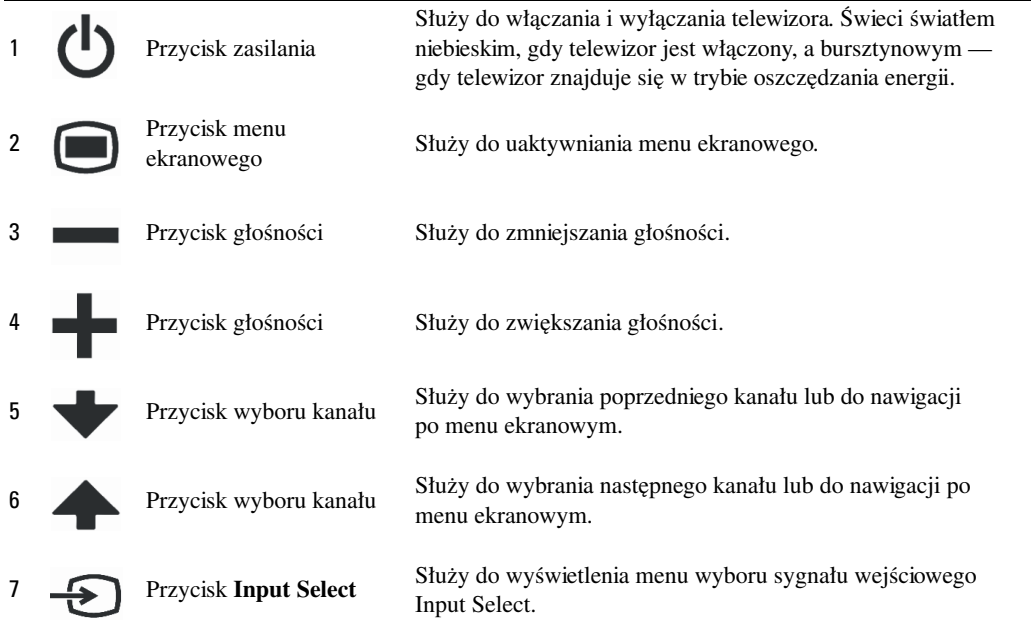

## <span id="page-6-1"></span><span id="page-6-0"></span>**Widok z lewej strony**

<span id="page-6-2"></span>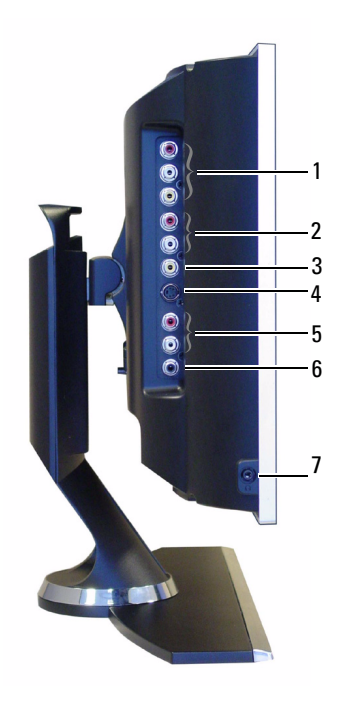

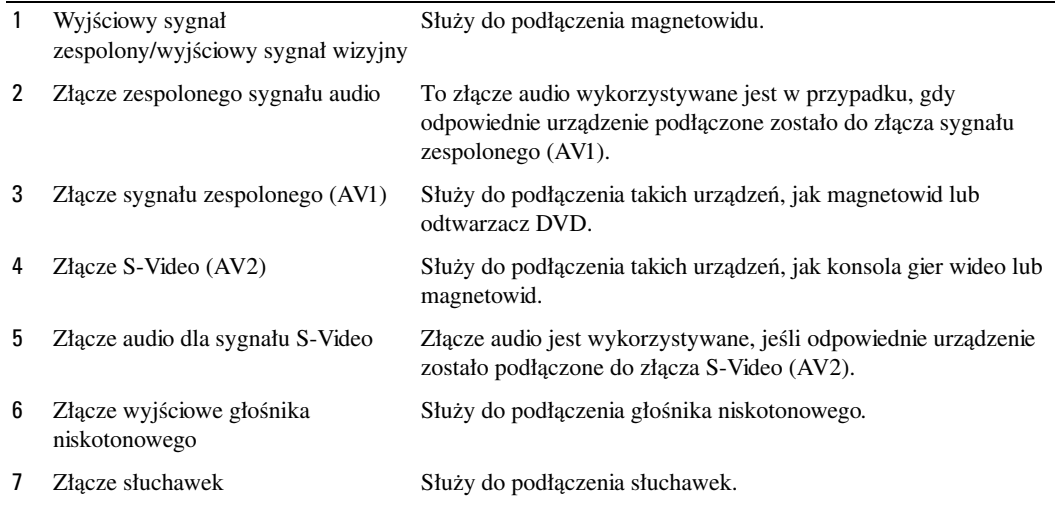

### <span id="page-7-2"></span><span id="page-7-1"></span><span id="page-7-0"></span>**Widok z dołu**

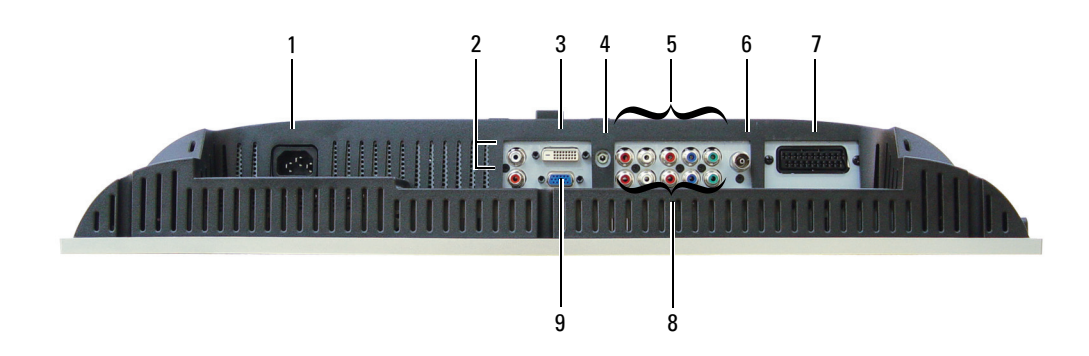

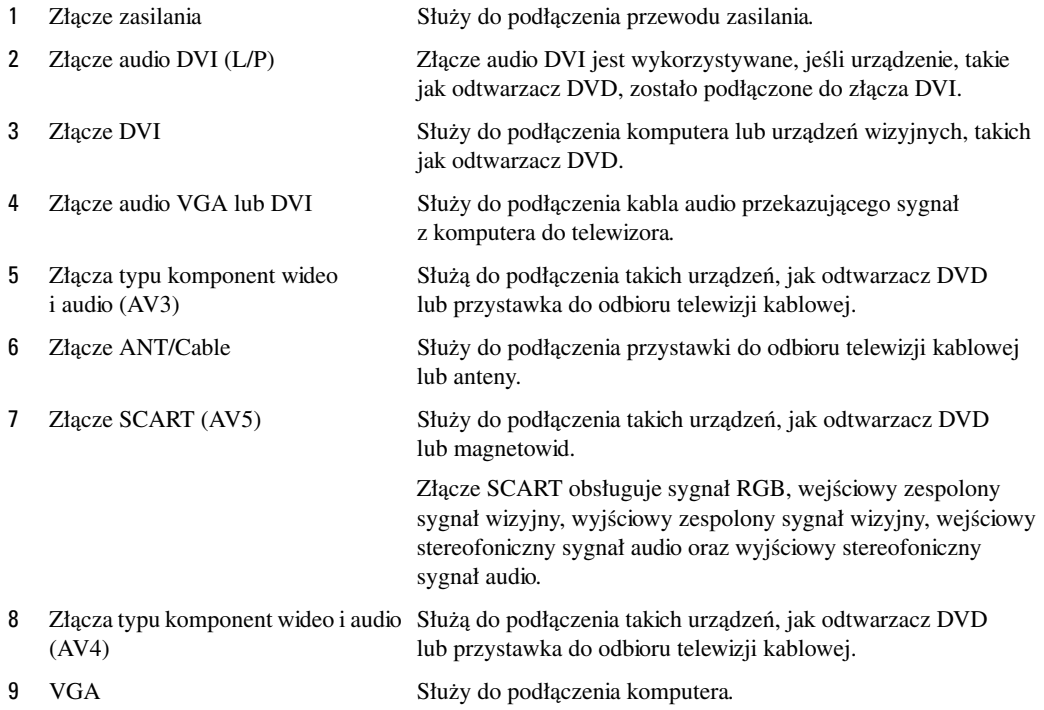

### <span id="page-8-1"></span><span id="page-8-0"></span>**Zawartość opakowania**

**WWAGA:** W przypadku gdy potrzebne są dodatkowe kable, należy skontaktować się z firmą Dell.

Pilot

<span id="page-8-2"></span>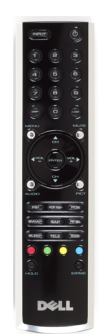

Baterie typu AAA (2 szt.)

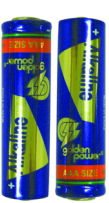

Kabel zespolonego sygnału wideo

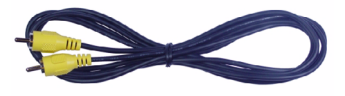

Kabel audio (2 szt.)

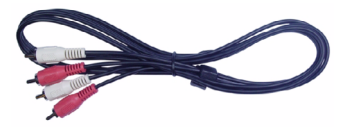

Kabel VGA

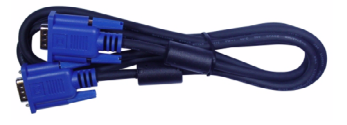

#### Kabel DVI

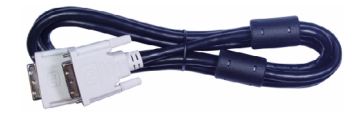

Kabel audio do komputera

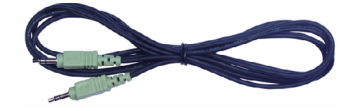

#### Kabel S-Video

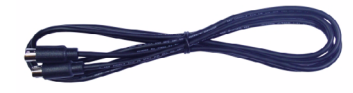

#### Dokumentacja

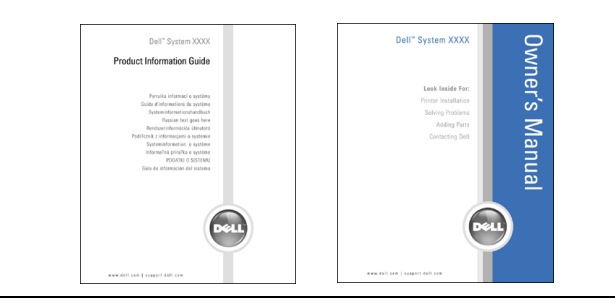

# <span id="page-10-3"></span><span id="page-10-0"></span>**Przygotowywanie telewizora do pracy**

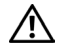

**OSTROŻNIE: Przed rozpoczęciem jakiejkolwiek procedury opisanej w tej sekcji należy zapoznać się z instrukcjami dotyczącymi bezpieczeństwa zamieszczonymi w** *Przewodniku po produkcie***.**

### <span id="page-10-1"></span>**Odpowiednie usytuowanie telewizora**

Wybierając miejsce ustawienia telewizora, należy uwzględnić następujące czynniki:

- <span id="page-10-4"></span>• Nie należy przechowywać lub używać telewizora w miejscach narażanych na działanie wysokiej temperatury lub bezpośrednią ekspozycję promieni słonecznych oraz w wyjątkowo zimnym otoczeniu.
- Należy unikać przenoszenia telewizora między miejscami znacznie różniącymi się temperaturą. Aby uzyskać więcej informacji na ten temat, zobacz "Dane techniczne".
- Nie należy poddawać telewizora działaniu silnych drgań lub znacznych wstrząsów. Nie należy umieszczać telewizora w bagażniku samochodowym.
- Nie należy przechowywać lub używać telewizora w miejscach, w których byłby on narażony na działanie dużej wilgotności lub pozostawanie w zapylonym otoczeniu.
- <span id="page-10-5"></span>• Nie należy umieszczać telewizora w miejscu, w którym mogłaby być na niego wylana woda lub inna ciecz.

### <span id="page-10-2"></span>**Podłączanie telewizora**

Telewizor jest wyposażony w cztery standardowe złącza służące do podłączania urządzeń.

**UWAGA:** Przed podłączeniem telewizora należy się upewnić, że są wszystkie potrzebne kable. Niektóre kable mogą być dostępne w zestawie podłączanego urządzenia. Lista kabli dostarczanych z telewizorem znajduje się w sekcji Zawartość opakowania na [stronie 9](#page-8-1). W przypadku gdy potrzebne są dodatkowe kable, należy skontaktować się z firmą Dell.

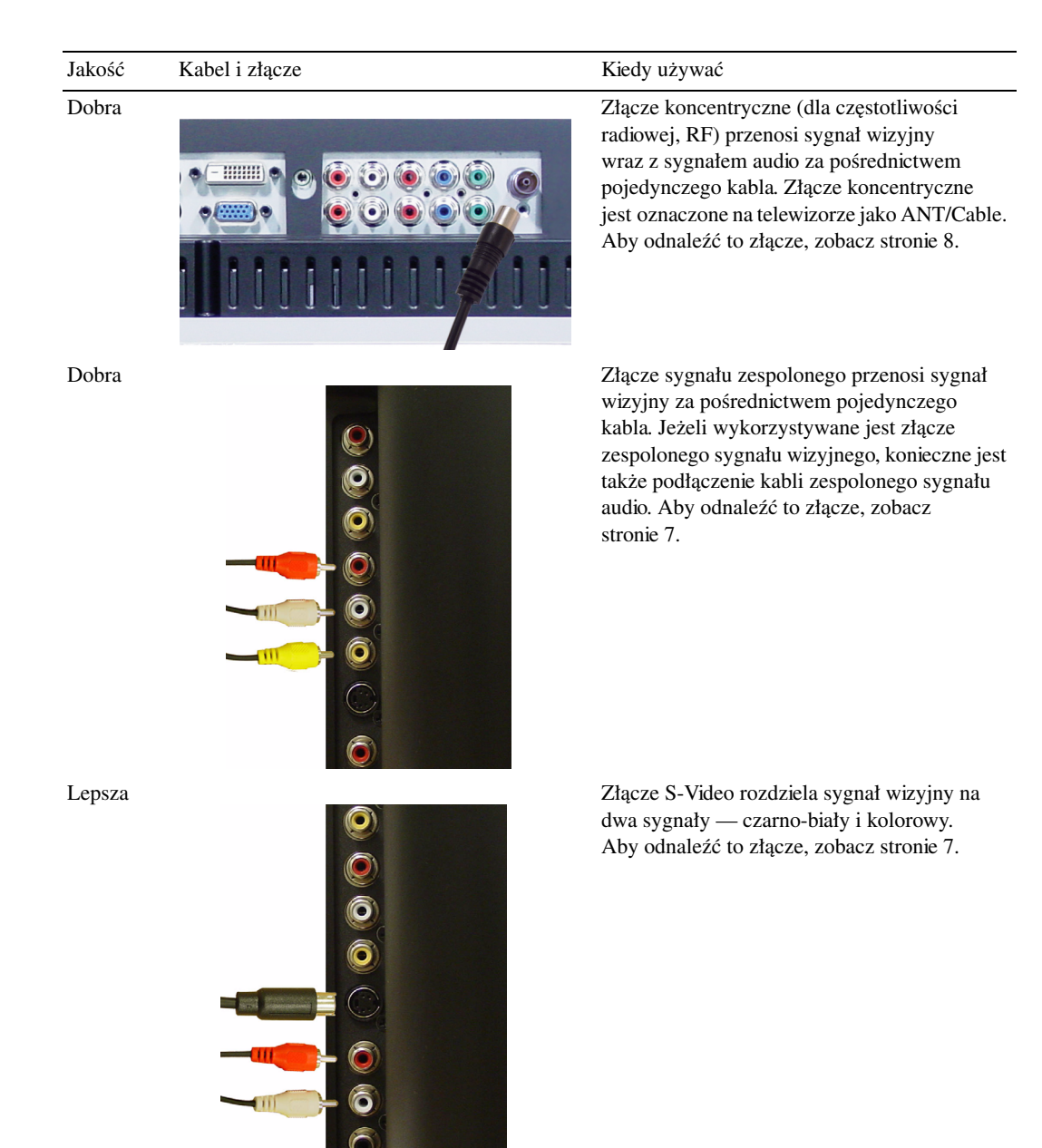

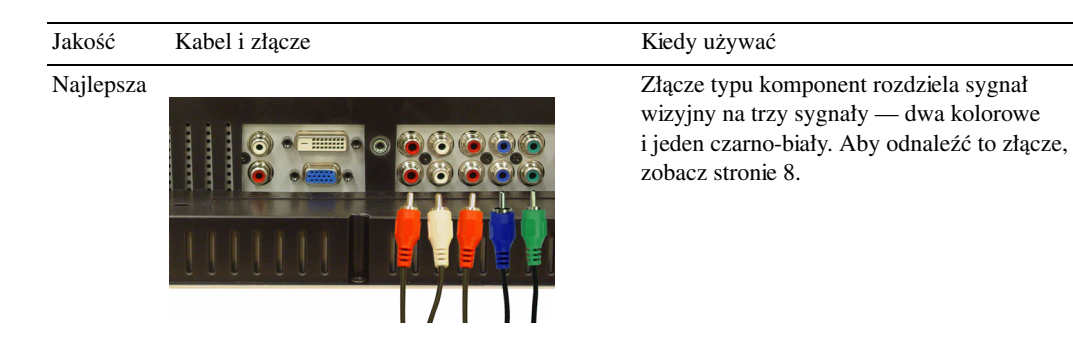

### <span id="page-12-0"></span>**Podłączanie komputera do telewizora**

Telewizor jest wyposażony w dwa standardowe złącza, do których można podłączyć komputer.

**UWAGA:** Typ złącza, które będzie używane, zależy od karty graficznej obsługiwanej przez komputer. Dodatkowe informacje na temat kart graficznych można znaleźć w dokumentacji komputera.

Jakość Kabel i złącze Kiedy używać

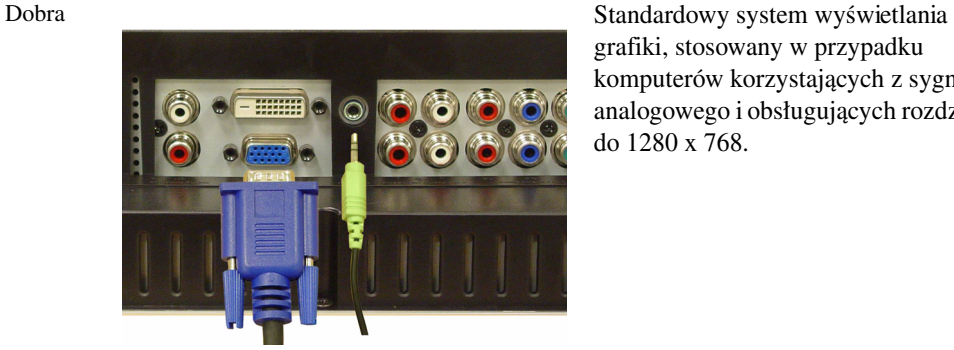

grafiki, stosowany w przypadku komputerów korzystających z sygnału analogowego i obsługujących rozdzielczość do 1280 x 768.

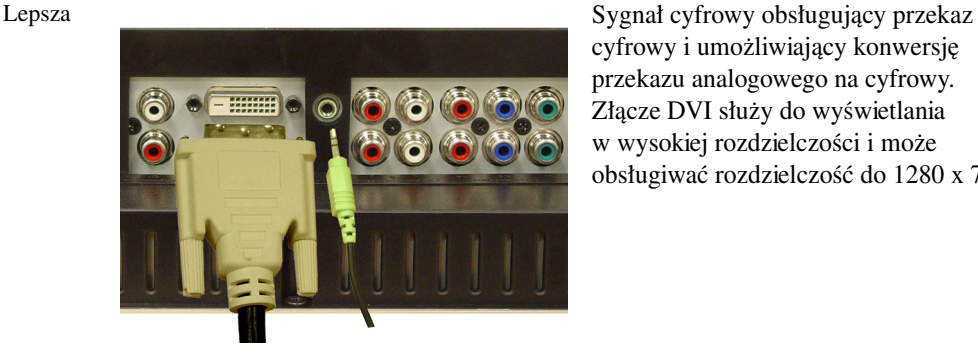

cyfrowy i umożliwiający konwersję przekazu analogowego na cyfrowy. Złącze DVI służy do wyświetlania w wysokiej rozdzielczości i może obsługiwać rozdzielczość do 1280 x 768.

#### **Korzystanie ze złącza antenowego/telewizji kablowej (koncentrycznego)**

<span id="page-13-0"></span>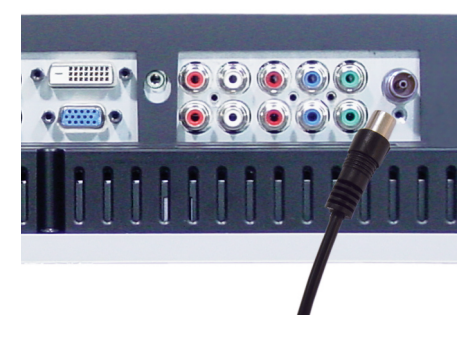

- 1 Wyłącz telewizor i odłącz przewód zasilania.
- 2 Przyłącz kabel koncentryczny do złącza antenowego/telewizji kablowej telewizora.
- 3 Podłącz kabel zasilania do telewizora i włącz telewizor.
- 4 Uaktywnij menu ekranowe i wybierz opcję **TV**. Dodatkowe informacje na temat menu Input Select można znaleźć na [stronie 26.](#page-25-2)

#### **Korzystanie ze złącza sygnału zespolonego**

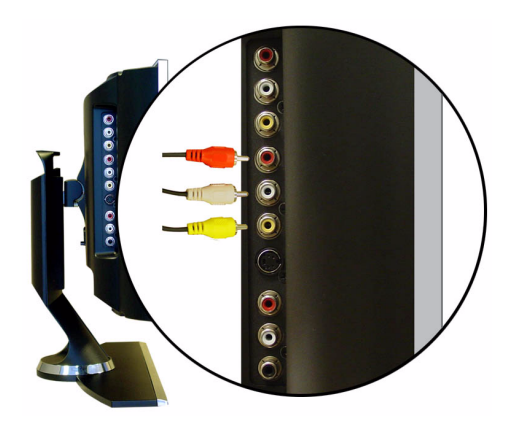

- 1 Wyłącz telewizor i odłącz przewód zasilania.
- 2 Podłącz odpowiednie urządzenie, w tym także kable audio.
- 3 Podłącz kable zasilania do telewizora oraz do podłączanych urządzeń, a następnie włącz zarówno telewizor, jak i podłączane urządzenia.
- 4 Uaktywnij menu ekranowe i wybierz opcję **AV1 (Composite)**. Dodatkowe informacje na temat menu Input Select można znaleźć na [stronie 26](#page-25-2).

#### **Korzystanie ze złącza S-Video**

<span id="page-14-1"></span>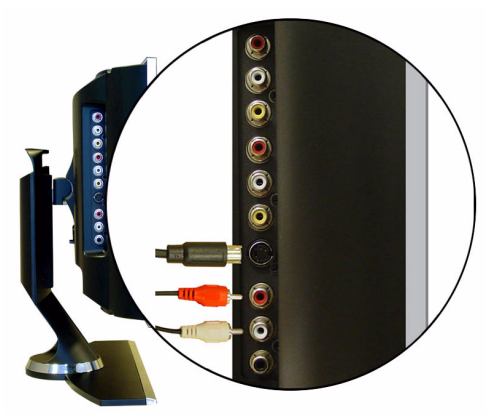

- 1 Wyłącz telewizor i odłącz przewód zasilania.
- 2 Podłącz odpowiednie urządzenie, w tym także kable audio.
- 3 Podłącz kable zasilania do telewizora oraz do podłączanych urządzeń, a następnie włącz zarówno telewizor, jak i podłączane urządzenia.
- <span id="page-14-0"></span>4 Uaktywnij menu ekranowe i wybierz opcję **AV2 (S-Video)**. Dodatkowe informacje na temat menu Input Select można znaleźć na [stronie 26](#page-25-2).

#### **Korzystanie ze złączy typu komponent**

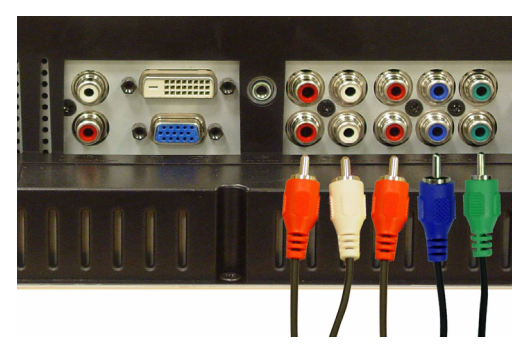

- 1 Wyłącz telewizor i odłącz przewód zasilania.
- 2 Podłącz odpowiednie urządzenie, w tym także kable audio.
- 3 Podłącz kable zasilania do telewizora oraz do podłączanych urządzeń, a następnie włącz zarówno telewizor, jak i podłączane urządzenia.
- 4 Uaktywnij menu ekranowe i wybierz opcję **AV3 (Component 1)** lub **AV4 (Component 2)**. Dodatkowe informacje na temat menu Input Select można znaleźć na [stronie 26](#page-25-2).

#### **Korzystanie ze złącza DVI**

<span id="page-15-0"></span>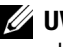

**UWAGA:** Dla potrzeb połączenia z komputerem wykorzystywane może być tylko jedno złącze albo VGA, albo DVI.

#### **Podłączanie urządzenia wizyjnego Podłączanie komputera**

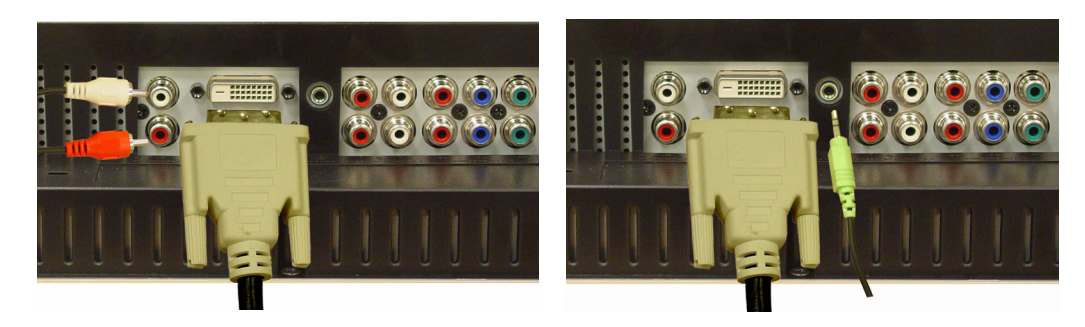

- 1 Wyłącz telewizor i odłącz przewód zasilania.
- 2 Podłącz urządzenie.
- 3 Podłącz biały kabel DVI oraz kable audio.

Jeżeli podłączane jest urządzenie wizyjne, należy wykorzystać złącza audio (czerwone i białe), a jeżeli podłączany jest komputer, należy wykorzystać złącze stereo (zielone).

- **UWAGA:** Niektóre przystawki do odbioru telewizji kablowej mogą być wyposażone w złącza DVI, ale nie obsługiwać połączenia DVI. Aby uzyskać więcej informacji, należy skontaktować się z właściwym operatorem telewizji kablowej.
- 4 Podłącz kable zasilania do telewizora oraz do podłączanych urządzeń, a następnie włącz zarówno telewizor, jak i podłączane urządzenia.
- 5 Uaktywnij menu ekranowe i wybierz opcję **DVI**. Dodatkowe informacje na temat menu Input Select można znaleźć na [stronie 26.](#page-25-2)

#### <span id="page-16-1"></span><span id="page-16-0"></span>**Korzystanie ze złącza VGA**

**UWAGA:** Dla potrzeb połączenia z komputerem wykorzystywane może być tylko jedno złącze — albo VGA, albo DVI.

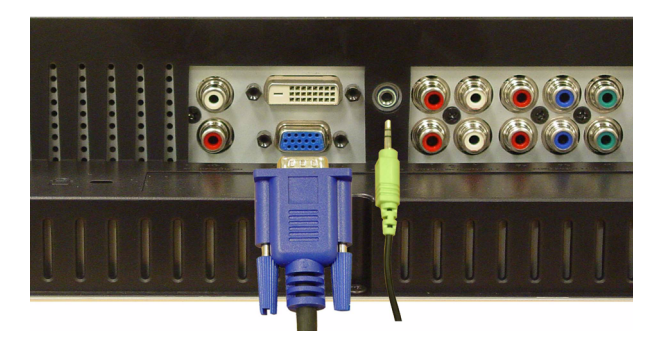

- 1 Wyłącz telewizor i odłącz przewód zasilania.
- 2 Podłącz niebieski kabel VGA do telewizora oraz do komputera.
- 3 Podłącz zielony kabel audio do złącza w telewizorze oraz do komputera.
- 4 Podłącz kable zasilania do telewizora oraz do podłączanych urządzeń, a następnie włącz zarówno telewizor, jak i podłączane urządzenia.
- 5 Uaktywnij menu ekranowe i wybierz opcję **VGA**. Dodatkowe informacje na temat menu Input Select można znaleźć na [stronie 26.](#page-25-2)

#### **Korzystanie ze złącza SCART**

<span id="page-16-2"></span>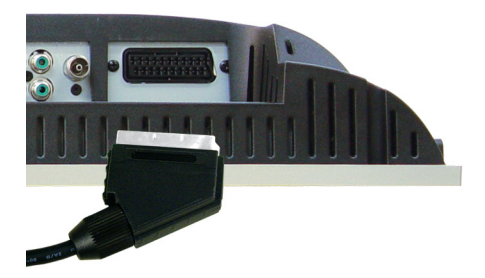

- 1 Wyłącz telewizor i odłącz przewód zasilania.
- 2 Podłącz wybrane urządzenie.
- 3 Podłącz kable zasilania do telewizora oraz do podłączanych urządzeń, a następnie włącz zarówno telewizor, jak i podłączane urządzenia.
- 4 Uaktywnij menu ekranowe i wybierz opcję A**V5 (SCART)**. Dodatkowe informacje na temat menu Input Select można znaleźć na [stronie 26](#page-25-2).

# <span id="page-18-2"></span><span id="page-18-0"></span>**Pilot**

### <span id="page-18-1"></span>**Wkładanie baterii**

Przed rozpoczęciem korzystania z pilota należy do niego włożyć dwie baterie typu AAA.

- 1 Otwórz osłonę przedziału na baterie.
- 2 Włóż baterie. Upewnij się, że symbole + i na bateriach odpowiadają symbolom + i znajdującym się w przedziale na baterie.
- 3 Zamknij osłonę przedziału na baterie.

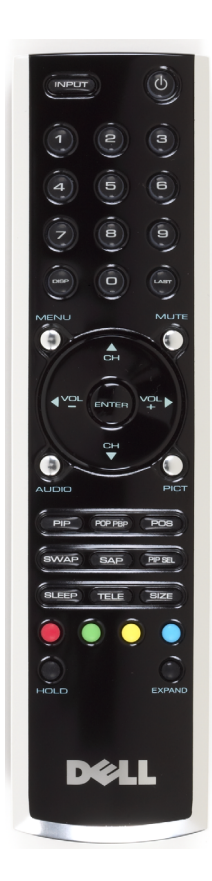

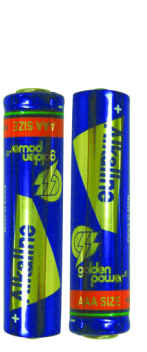

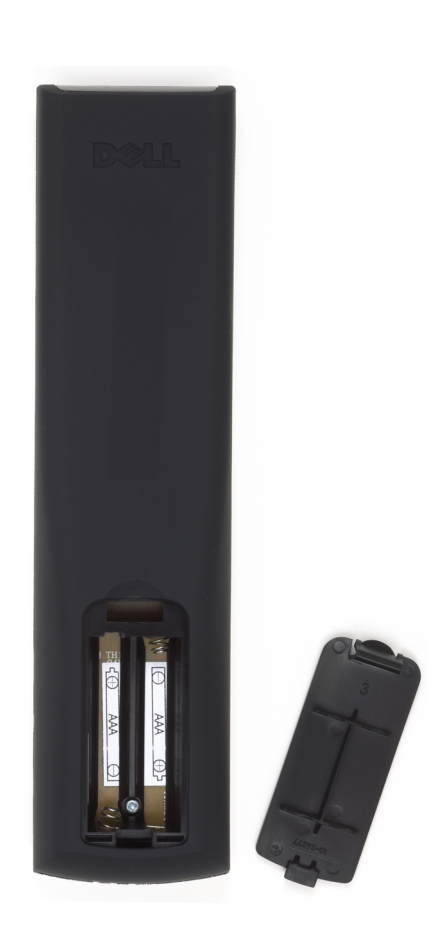

## <span id="page-19-0"></span>**Korzystanie z pilota**

<span id="page-19-1"></span>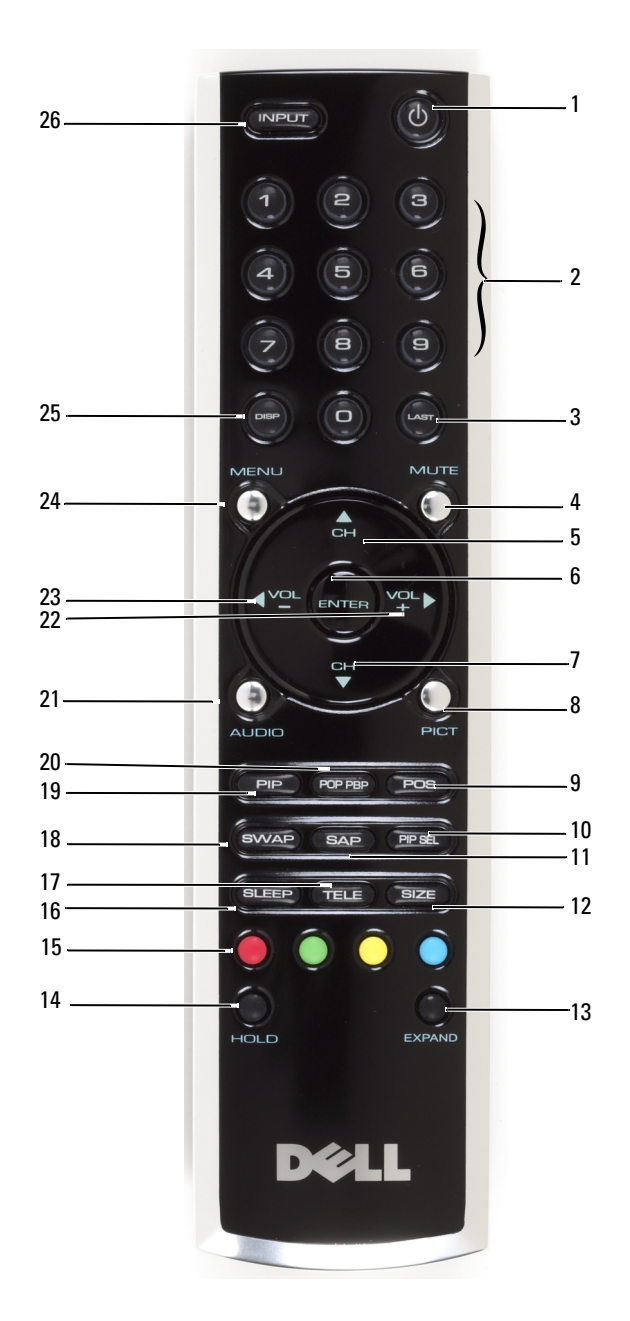

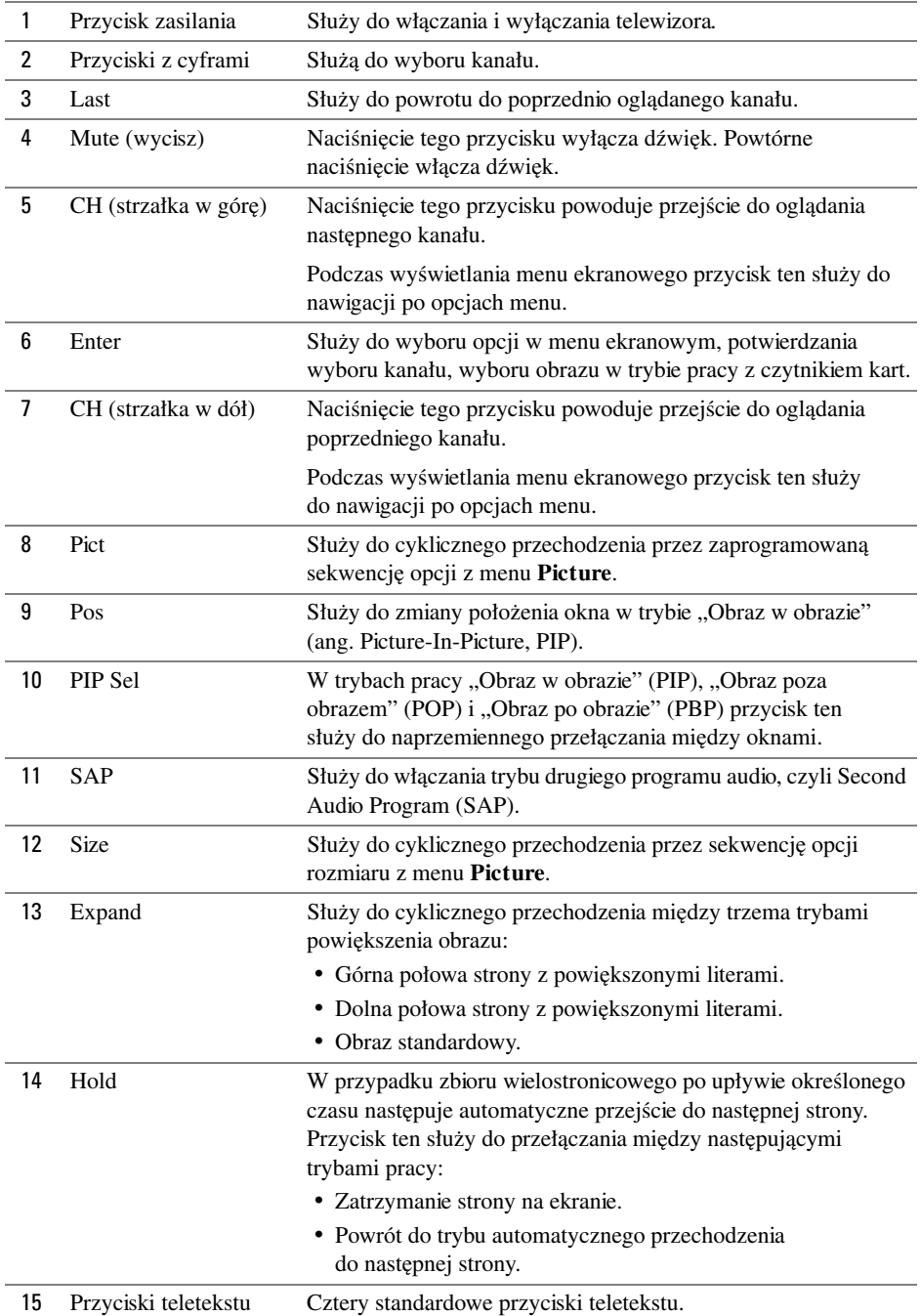

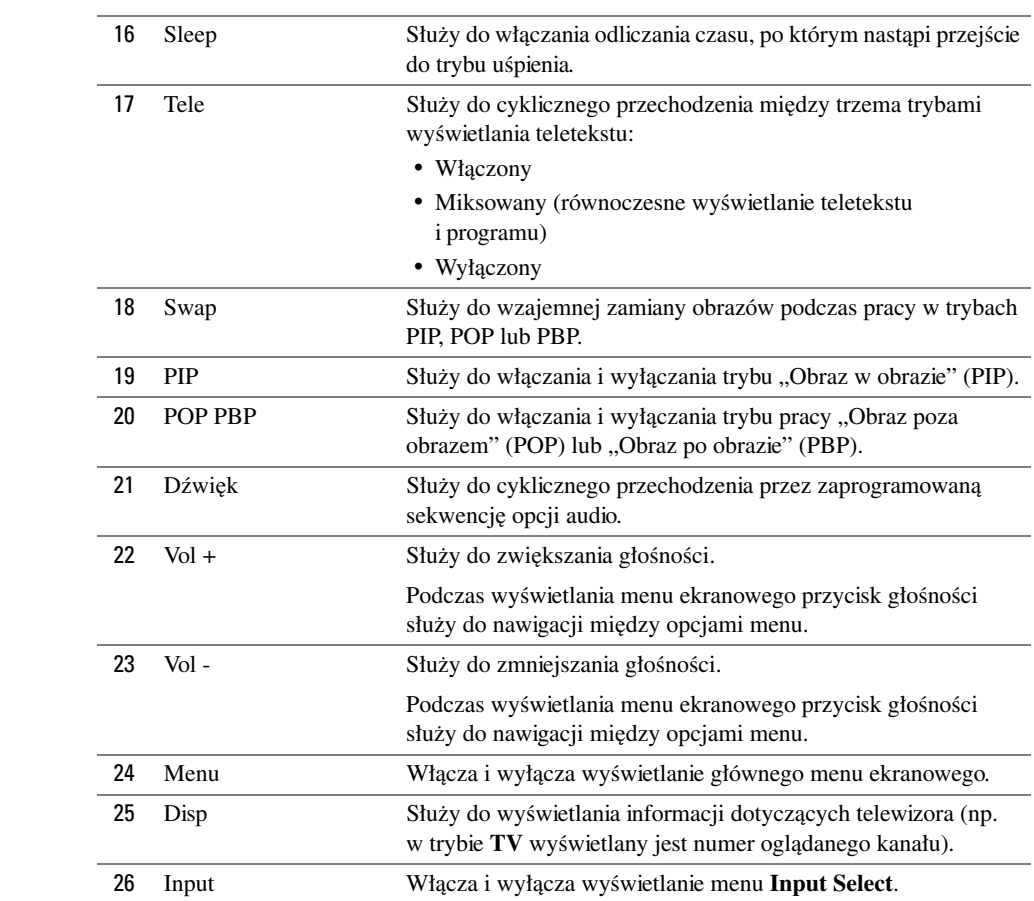

### <span id="page-22-1"></span><span id="page-22-0"></span>**Korzystanie z telewizora z pilotem uniwersalnym lub uczącym się**

Wstępnie zaprogramowany pilot uniwersalny może być programowany w taki sposób, aby sterować następującymi funkcjami telewizora Dell:

- Zasilanie
- Następny kanał (+)
- Poprzedni kanał (–)
- Zwiększ głośność (+)
- Zmniejsz głośność  $(-)$
- Wycisz
- Input Select

**UWAGA:** W przyszłości wstępnie zaprogramowane piloty uniwersalne będą mogły sterować większą liczbą funkcji.

Pilot uniwersalny może zostać zaprogramowany do pracy z telewizorem Dell w następujący sposób:

- Jeżeli w instrukcji do pilota są podane kody odpowiadające poszczególnym producentom, telewizor może pracować z wykorzystaniem kodów firmy Philips.
- Jeżeli pilot jest wyposażony w funkcję poszukiwania, to może ona zostać wykorzystana do znalezienia prawidłowego kodowania.
- Jeżeli pilot jest wyposażony w funkcję uczenia się, to oprócz wymienionych powyżej przycisków, za pomocą pilota firmy Dell, można zaprogramować w nim inne przyciski specjalnego przeznaczenia.

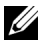

**UWAGA:** Dodatkowe informacje można znaleźć w dokumentacji uniwersalnego lub uczącego się pilota.

# <span id="page-24-3"></span><span id="page-24-2"></span><span id="page-24-0"></span>**Korzystanie z menu ekranowego**

Na ekranie telewizora może być wyświetlane menu ekranowe (ang. on-screen display, OSD), które umożliwia wybór odpowiedniego źródła sygnału wejściowego, przeprowadzenie regulacji obrazu i dźwięku, wybranie trybu pracy "Obraz w obrazie", "Obraz poza obrazem" oraz ..Obraz po obrazie".

### <span id="page-24-1"></span>**Korzystanie z pilota przy nawigacji po menu ekranowym**

**UWAGA:** Do wywoływania menu ekranowego i dokonywania wyboru opcji służą przyciski głośności oraz zmiany kanałów znajdujące się na panelu bocznym telewizora lub pilot. Z wyjątkiem przypadków, w których wyraźnie zostało to zaznaczone, w tej sekcji przedstawiono korzystanie z menu ekranowego za pomocą pilota.

1 Naciśnij przycisk **Menu**, aby uaktywnić menu ekranowe.

<span id="page-24-4"></span>Wzdłuż dolnej krawędzi ekranu zostanie wyświetlonych siedem ikon.

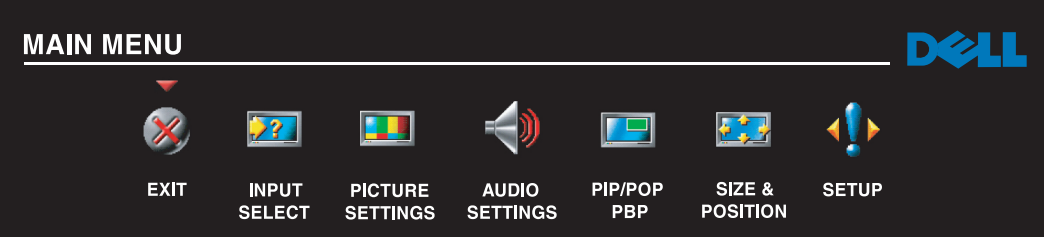

2 Wykorzystaj lewy i prawy przycisk (przyciski regulacji głośności) do poruszania się między ikonami.

Podczas poruszania się po menu poszczególne ikony są odpowiednio wyróżniane (zaznaczane).

- 3 Aby wybrać daną opcję, naciśnij przycisk **Menu** po wyróżnieniu odpowiedniej ikony.
- 4 Zostanie wyświetlone nowe menu dotyczące wybranej opcji. Za pomocą przycisków ze strzałkami w górę i w dół (przyciski zmiany kanałów) można przechodzić do różnych ustawień.

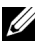

**UWAGA:** Podczas nawigacji między opcjami obok odpowiedniej pozycji pojawia się czerwona strzałka. Obok tej opcji, która jest wybrana, pojawia się symbol zaznaczenia — tzw. ptaszek.

Postport material regions of the strong product the companion of the companion of the strong post-5 Skorzystaj z przycisków ze strzałkami w lewo i w prawo (przyciski głośności) oraz przycisku **Enter** do przeprowadzenia regulacji lub wybrania odpowiednich ustawień.

- **UWAGA:** Aby w dowolnym momencie powrócić do menu głównego, można wybrać opcję Exit lub nacisnąć przycisk Menu.
	- 6 Po wybraniu odpowiednich ustawień naciśnij przycisk **Menu**, aby powrócić do menu głównego.
	- 7 Aby zamknąć menu ekranowe, wybierz ikonę **Exit** i naciśnij przycisk **Enter**.

### <span id="page-25-0"></span>**Wybór języka dla menu ekranowego**

- 1 Naciśnij przycisk **Menu**, aby uaktywnić menu ekranowe.
- 2 Wybierz opcję **Setup**.
- 3 W menu **Setup** wybierz opcję **Language**, a następnie wybierz język, w którym powinno być wyświetlane menu ekranowe.

### <span id="page-25-2"></span><span id="page-25-1"></span>**Menu Input Select**

Menu **Input Select** umożliwia wybór właściwego źródła sygnału na podstawie tego, jak połączony został telewizor i pozostały sprzęt wizyjny. Aby przejść bezpośrednio do menu **Input Select**, należy nacisnąć przycisk **Input** znajdujący się na pilocie. Można również nacisnąć przycisk **Menu**, a następne z głównego menu wybrać opcję **Input Select**.

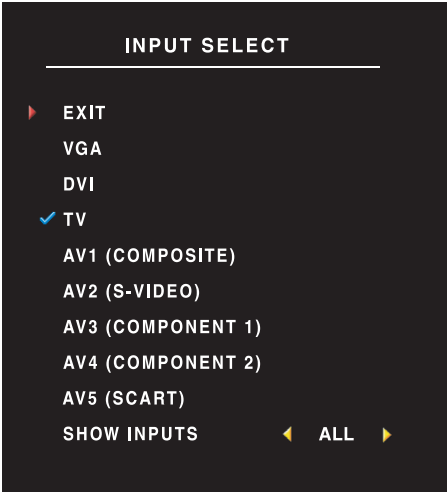

<span id="page-25-4"></span><span id="page-25-3"></span>**VGA —** Wybierz tę opcję, jeżeli telewizor jest wykorzystywany jako monitor komputera, a do podłączenia komputera użyto kabla VGA. Zobacz "Widok z dołu" na [stronie 8,](#page-7-1) aby sprawdzić, gdzie jest umiejscowione złącze VGA.

**DVI —** Wybierz tę opcję, jeżeli telewizor jest wykorzystywany jako monitor komputera, a do podłączenia komputera lub urządzenia, takiego jak odtwarzacz DVD, użyto kabla DVI. Zobacz ["Widok z dołu" na stronie 8](#page-7-1), aby sprawdzić, gdzie jest umiejscowione złącze DVI.

**TV —** Wybierz tę opcję, jeżeli do złącza antenowego/telewizji kablowej została podłączona antena lub przystawka do odbioru telewizji kablowej. Zobacz "Widok z dołu" na [stronie 8,](#page-7-1) aby sprawdzić, gdzie jest umiejscowione złącze koncentryczne.

**AV1 (COMPOSITE) —** Wybierz tę opcję, jeżeli do złącza sygnału zespolonego, znajdującego się z boku telewizora,

podłączone zostało odpowiednie urządzenie wizyjne, takie jak konsola gier. Zobacz "Widok z lewej strony" na [stronie 7,](#page-6-1) aby sprawdzić, gdzie jest umiejscowione złącze sygnału zespolonego.

**AV2 (S-VIDEO) —** Wybierz tę opcję, jeżeli do złącza S-Video, znajdującego się z boku telewizora, podłączone zostało odpowiednie urządzenie wizyjne, takie jak magnetowid. Zobacz ["Widok z lewej strony" na stronie 7,](#page-6-1) aby sprawdzić, gdzie jest umiejscowione złącze S-Video.

**AV3 (COMPONENT 1) —** Wybierz tę opcję, jeżeli do złącza typu komponent podłączone zostało odpowiednie urządzenie wizyjne, takie jak odtwarzacz DVD. Zobacz ["Widok z dołu" na stronie 8,](#page-7-1) aby sprawdzić, gdzie jest umiejscowione złącze typu komponent.

**AV4 (COMPONENT 2) —** Wybierz tę opcję, jeżeli do złącza typu komponent podłączone zostało odpowiednie urządzenie wizyjne, takie jak odtwarzacz DVD. Zobacz ["Widok z dołu" na stronie 8,](#page-7-1) aby sprawdzić, gdzie jest umiejscowione złącze typu komponent.

**AV5 (SCART) —** Wybierz tę opcję, jeżeli do złącza SCART, znajdującego się z tyłu telewizora, podłączone zostało odpowiednie urządzenie wizyjne, takie jak odtwarzacz DVD. Zobacz ["Widok z dołu" na stronie 8,](#page-7-1) aby sprawdzić, gdzie jest umiejscowione złącze sygnału zespolonego.

**SHOW INPUTS —** Opcja Show Inputs umożliwia wybór jednego z dwóch ustawień — Active lub All. Opcja Active sprawdza, które złącza są używane. Dostępne źródła sygnału są wyświetlane w kolorze białym, a źródła sygnału, które nie są niedostępne, wyświetlane są w kolorze szarym. Opcja All powoduje wyświetlenie wszystkich źródeł sygnału wejściowego i umożliwia wybór spośród wszystkich źródeł sygnału wejściowego, nawet gdy nie są do nich podłączone żadne urządzenia.

**UWAGA:** Za pomocą opcji OSD Settings, dostępnej w menu Setup, można ustalić, aby w menu Input Select była podawana informacja o urządzeniu podłączonym do danego złącza. Na przykład podczas oglądania na ekranie menu Input Select w opcji AV2 będzie wyświetlany tekst DVD.

Menu Picture umożliwia dostosowanie obrazu, w tym kolorów i jasności.

### <span id="page-26-1"></span><span id="page-26-0"></span>**Menu Picture**

**PICTURE SETTINGSBACK PICTURE PERSONAL BRIGHTNESS 38 CONTRAST 38**  $Z\otimes$ **SHARPNESS 38 COLOR NATURAL COLOR COLOR TINT 38 TEST COLOR SATURATION 38**

Wybór jednego z następujących wstępnie zaprogramowanych zestawów parametrów obrazu spowoduje automatyczne ustawienie poszczególnych parametrów.

- **Movies** (filmy)
- **Sports** (sport)
- **Weak Signal** (słaby sygnał)
- **Multimedia**

Wybranie opcji **Personal** umożliwia indywidualną regulację poszczególnych parametrów, takich jak jasność (opcja **Brightness**) czy kolor (opcja **Color**).

Zaprogramowana temperatura barwowa ma

następujące wartości:

Natural: 6500 K Normal: temperatura panelu naturalnego Blue: 9300 K Red: 5700 K

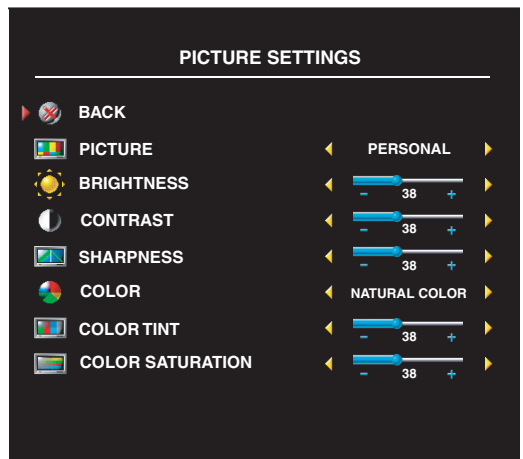

### <span id="page-27-2"></span><span id="page-27-0"></span>**Dźwięk**

Menu Audio umożliwia ustawianie dźwięku, tak aby najlepiej pasował do oglądanego programu.

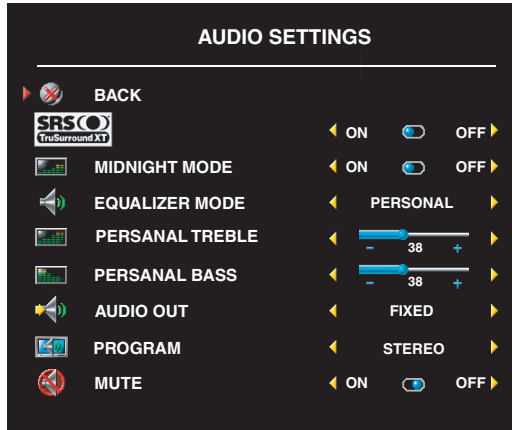

- **Music** (muzyka)
- **Theater** (teatr)
- **Voice** (glos)

**Midnight Mode** — W trybie nocnym niwelowane są znaczne różnice głośności między głosem wiodącym a tłem dźwiękowym.

**SRS TruSurround XT** — W tym trybie pracy za pomocą dwóch dowolnych głośników stwarzane jest wrażenie dźwięku otaczającego, co daje szerszą perspektywę dźwiękową, nasyconą bogatym brzmieniem basów.

Wybranie jednego z następujących zaprogramowanych zestawów parametrów dla opcji **Equalizer Mode** spowoduje automatyczne ustawienie poszczególnych poziomów dźwięku:

Wybranie opcji **Personal** umożliwia indywidualną regulację poszczególnych poziomów dźwięku, takich jak basy (opcja **Bass**) czy tony wysokie (opcja **Treble**).

Opcja **Program** umożliwia wybór między dźwiękiem **Stereo**, **Mono** lub **SAP** (drugi program dźwiękowy, ang. Second Audio Program).

## <span id="page-27-3"></span><span id="page-27-1"></span>**PIP/POP/PBP**

Dzięki trybom pracy "Obraz w obrazie" (PIP), "Obraz poza obrazem" (POP) i "Obraz po obrazie" (PBP) możliwe jest równoczesne oglądanie obrazów pochodzących z dwóch aktywnych źródeł sygnału.

Dla trybu POP możliwe jest wybranie jednej z trzech różnych opcji:

- **POP1** Jedno duże okno POP po lewej stronie i mniejsze, wyśrodkowane okno z prawej strony.
- **POP3**  Jedno duże okno POP po lewej stronie i trzy mniejsze, wyrównane w pionie okna z prawej strony.
- **POP12**  Jedno duże, położone centralnie okno POP otoczone przez 12 mniejszych okien.

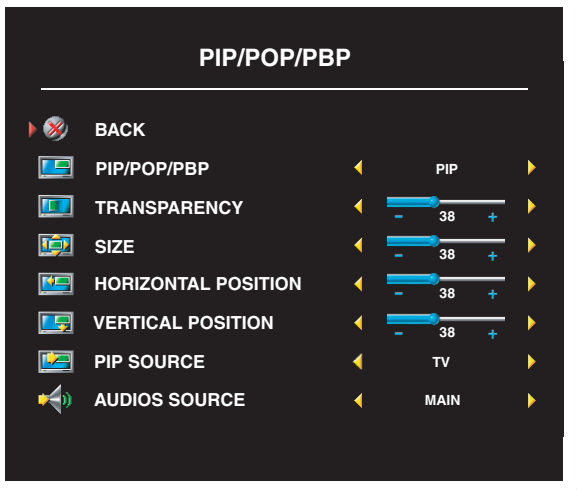

#### Pilot oferuje następujące opcje PIP/POP/PBP:

- Do włączania i wyłączania trybów PIP, POP i PBP służą odpowiednio przyciski PIP lub POP/PBP znajdujące się na pilocie.
- Gdy telewizor pracuje w trybie PIP, POP lub PBP, przycisk SWAP na pilocie służy do przełączania między dwoma oknami.
- Przycisk POS na pilocie służy do zmieniania rogu ekranu, w którym wyświetlane jest okno PIP.

Za pomocą menu ekranowego możliwa jest regulacja przeźroczystości (opcja

**Transparency**), rozmiaru (opcja **Size**) oraz położenia poziomego i pionowego (opcje **H** i **V**) okien wyświetlanych w trybie PIP/POP/PBP. Gdy zostanie wybrana opcja regulacji położenia poziomego, naciskanie przycisku – powoduje przesuwanie okna w lewo, a naciskanie przycisku + powoduje przesuwanie okna w prawo. Podczas regulacji położenia pionowego wartość 0 oznacza, że okno znajduje się u samej góry ekranu, a wartość 100 oznacza, że okno znajduje się u samego dołu ekranu.

Opcja **POP Scan Mode** umożliwia wybór między sekwencyjnym (opcja **Sequential**) a płynnym (opcja **Float**) trybem przeglądania. W trybie **Float** w odpowiednich oknach wyświetlany jest obraz pochodzący z wybranych kanałów. W trybie **Sequential** następuje cykliczne przechodzenie między poszczególnymi oknami i wyświetlanie wszystkich wstępnie zaprogramowanych kanałów. Cykl przechodzi przez wszystkie dostępne kanały, po czym rozpoczyna się ponowne od kanału o najniższym numerze.

#### **Zgodność PIP/POP/PBP**

W poniższej tabeli pokazano, które źródła sygnału wejściowego (gdy urządzenie jest podłączone) mogą być używane w trybie PIP/POP/PBP.

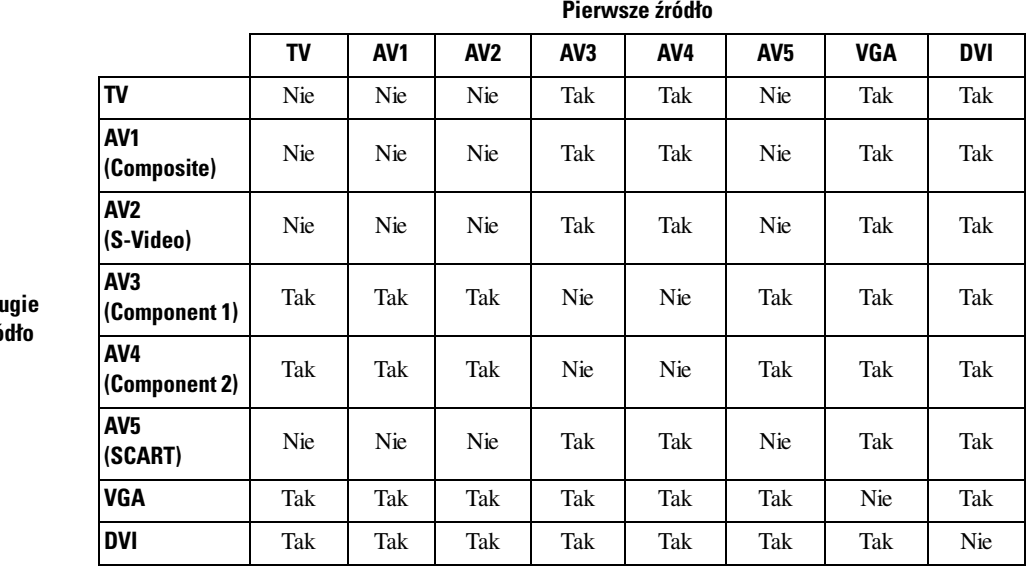

**Drugie źródło**

### <span id="page-29-0"></span>**Size**

Opcja **Size** umożliwia dostosowanie obrazu. Za pomocą ustawień **H. Position** i **V. Position** można dostosować położenie obrazu w poziomie i w pionie.

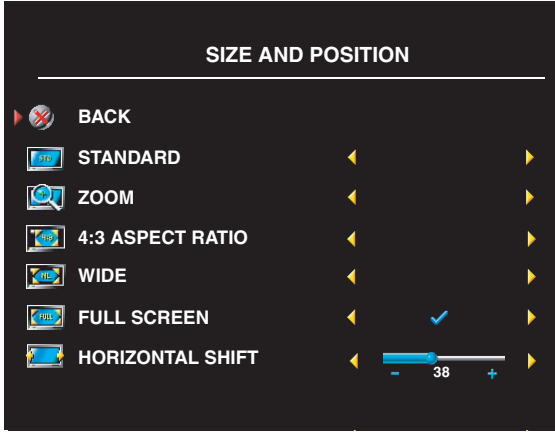

Do określania proporcji służą następujące ustawienia:

**Standard** — Najlepsza opcja do wyświetlania obrazu telewizji cyfrowej HDTV i filmów DVD o współczynniku proporcji 16:9 lub 22:9.

**Zoom** — Najlepsza opcja do oglądania telewizji, filmów z magnetowidu i filmów DVD o współczynniku proporcji 4:3.

**4:3** — Najlepsza opcja do oglądania telewizji, filmów z magnetowidu i filmów DVD o współczynniku proporcji 4:3.

**Wide** — Najlepsza opcja do wyświetlania obrazu telewizji cyfrowej HDTV i filmów DVD o współczynniku proporcji 16:9 lub 22:9.

**Full screen** — Najlepsza opcja do oglądania telewizji cyfrowej HDTV i filmów DVD o współczynniku proporcji 16:9.

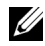

**WWAGA:** Na opakowaniu większości dysków DVD znajduje się informacja o obsługiwanym współczynniku proporcji.

### <span id="page-30-2"></span><span id="page-30-0"></span>**Channel Setup**

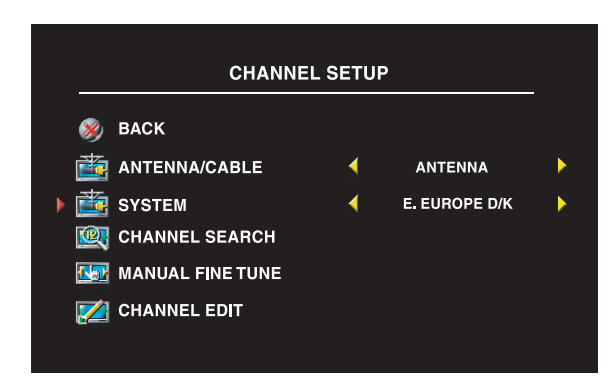

Jeżeli wykorzystywane jest złącze antenowe/telewizji kablowej, należy zatwierdzić opcję **Channel Setup** i wybrać region, w którym używany jest telewizor.

### <span id="page-30-1"></span>**Zegar usypiania**

Opcja **Sleep Timer** umożliwia wybranie czasu, po upływie którego telewizor zostanie automatycznie wyłączony. Wybierana wartość może być z zakresu od 10 minut do 3 godzin.

### <span id="page-31-2"></span><span id="page-31-0"></span>**OSD Setup**

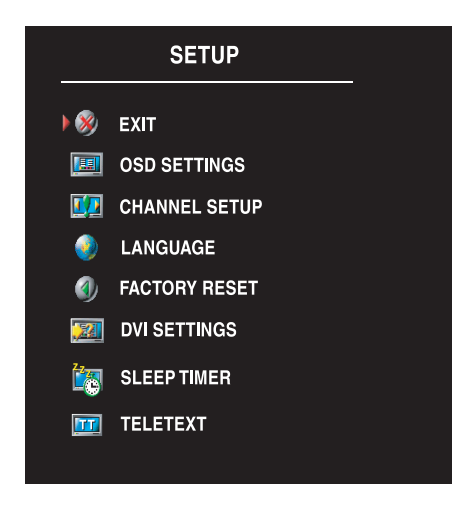

Opcja OSD Setup umożliwia dostosowanie wyglądu menu ekranowego, zmianę języka menu ekranowego (zobacz "Wybór języka dla menu ekranowego" na [stronie 26\)](#page-25-0) oraz przywrócenie ustawień fabrycznych.

Aby wydłużyć lub skrócić czas, przez jaki wyświetlane jest menu ekranowe, należy skorzystać z opcji **OSD Hold Time**. Dla tej opcji maksymalna wartość to 60 sekund.

Istnieje możliwość zablokowania przycisków panelu bocznego — w tym celu należy w menu **OSD Setup** wybrać opcję **TV Button Lock**. Gdy ta opcja jest uaktywniona, działa jedynie przycisk zasilania. Aby odblokować przyciski, należy równocześnie nacisnąć i przytrzymać przez 10 sekund przyciski zwiększania głośności i wybierania następnego kanału.

Jeżeli wykorzystywane jest złącze DVI, może zachodzić konieczność weryfikacji następujących ustawień:

**Source** — Domyślnym ustawieniem dla tej opcji jest Auto. W tym trybie telewizor automatycznie wykrywa, czy wraz z nim jest używany komputer (PC), czy urządzenie wizyjne. Jeżeli wyświetlany obraz nie jest poprawny, istnieje możliwość wyboru rodzaju urządzenia źródłowego przez wybranie opcji **PC** lub **Video**, odpowiednio do używanego urządzenia.

**Color** — Domyślnym systemem kolorów dla tej opcji jest **RGB**. Jeżeli wyświetlane kolory są nieprawidłowe, można w tym miejscu zmienić system kolorów na YUV.

### <span id="page-31-3"></span><span id="page-31-1"></span>**Teletekst**

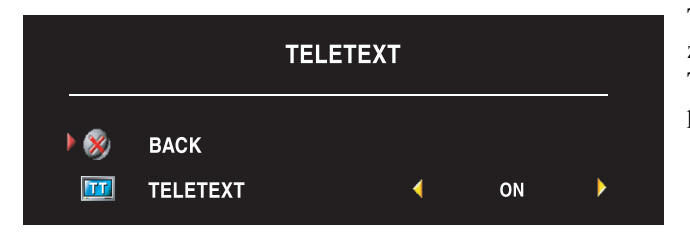

Teletekst można włączyć i wyłączyć za pomocą menu ekranowego. Tryby teletekstu wybiera się przy użyciu pilota.

# <span id="page-32-2"></span><span id="page-32-0"></span>**Rozwiązywanie problemów z telewizorem**

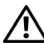

**OSTROŻNIE: Jeżeli kiedykolwiek zostanie zauważony dym lub iskry wydobywające się z telewizora, należy go natychmiast odłączyć od zasilania i skontaktować się z firmą Dell. Nie należy samodzielnie podejmować żadnych kroków zmierzających do rozwiązania tego problemu.**

### <span id="page-32-1"></span>**Wskazówki dotyczące rozwiązywania problemów**

**UWAGA:** Niektóre problemy mogą być związane z urządzeniami, które zostały podłączone do telewizora. Należy zapoznać się z dokumentacją dotyczącą urządzeń podłączonych do telewizora.

Większość problemów związanych z telewizorem może być spowodowana wyborem niewłaściwego źródła sygnału wejściowego. Każde złącze telewizora jest związane z odpowiednią pozycją w menu **Input Select**, oznaczoną za pomocą symbolu od **AV1** do **AV5**.

- **AV1** Złącze sygnału zespolonego umieszczone z boku telewizora
- **AV2** Złącze S-Video umieszczone z boku telewizora
- **AV3** Złącze typu komponent w dolnej części telewizora
- **AV4** Złącze typu komponent w dolnej części telewizora
- **AV5** Złącze SCART w dolnej części telewizora

Istnieje również możliwość wyboru następujących źródeł sygnału wejściowego:

- **TV** Złącze antenowe/telewizji kablowej w dolnej części telewizora
- **VGA** Złącze VGA w dolnej części telewizora
- **DVI** Złącze DVI w dolnej części telewizora

## <span id="page-33-1"></span><span id="page-33-0"></span>**Problemy ogólne**

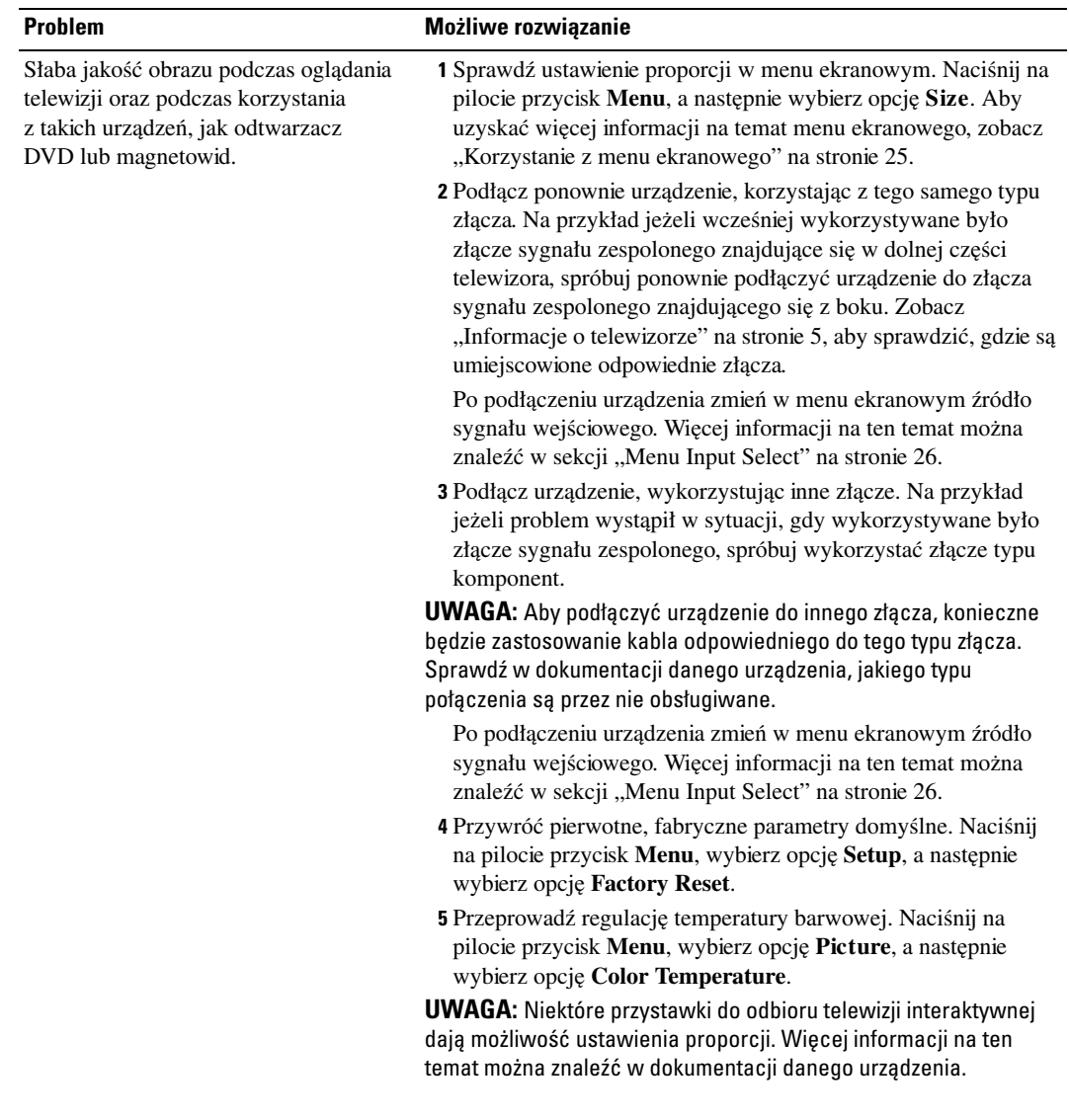

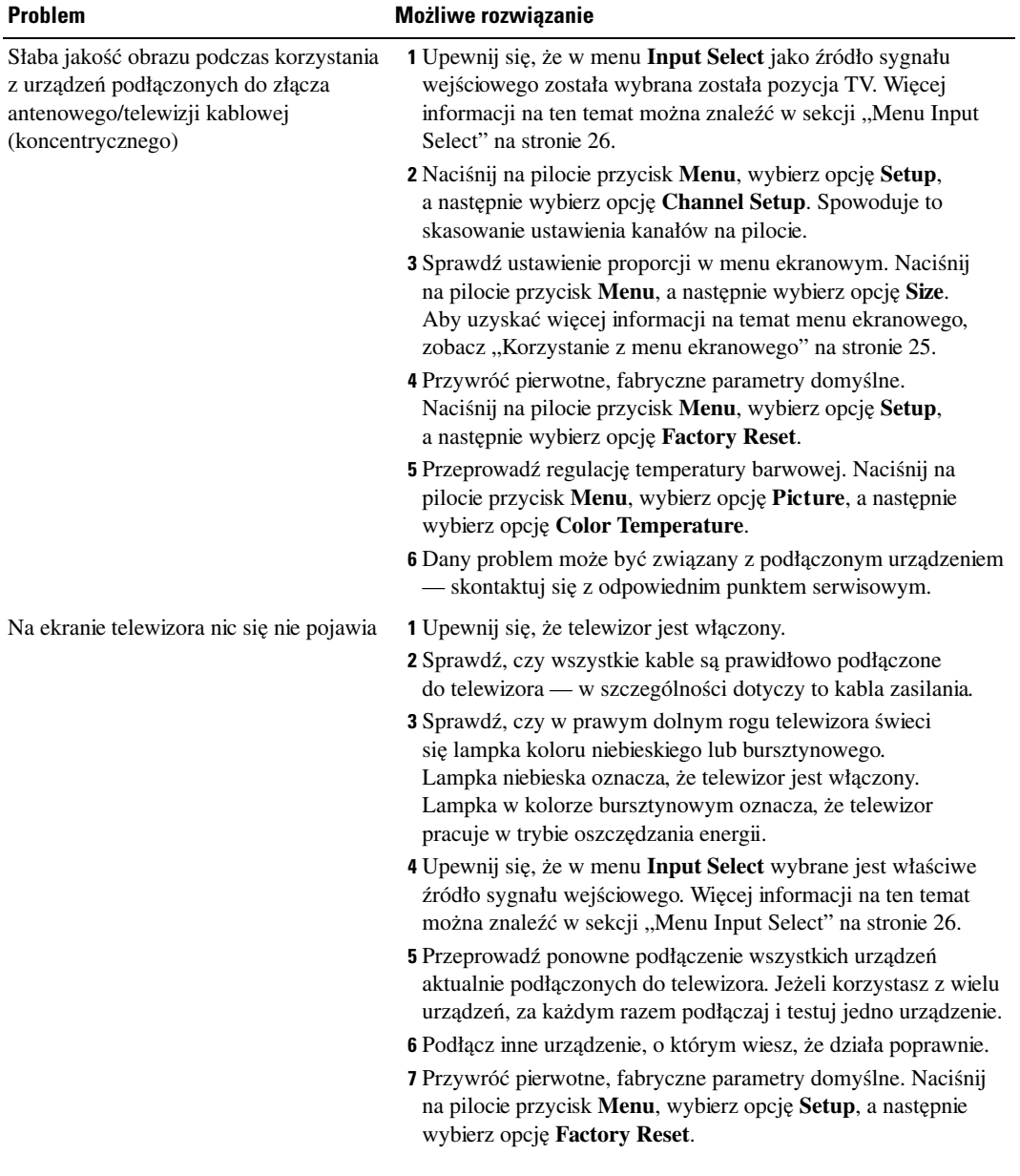

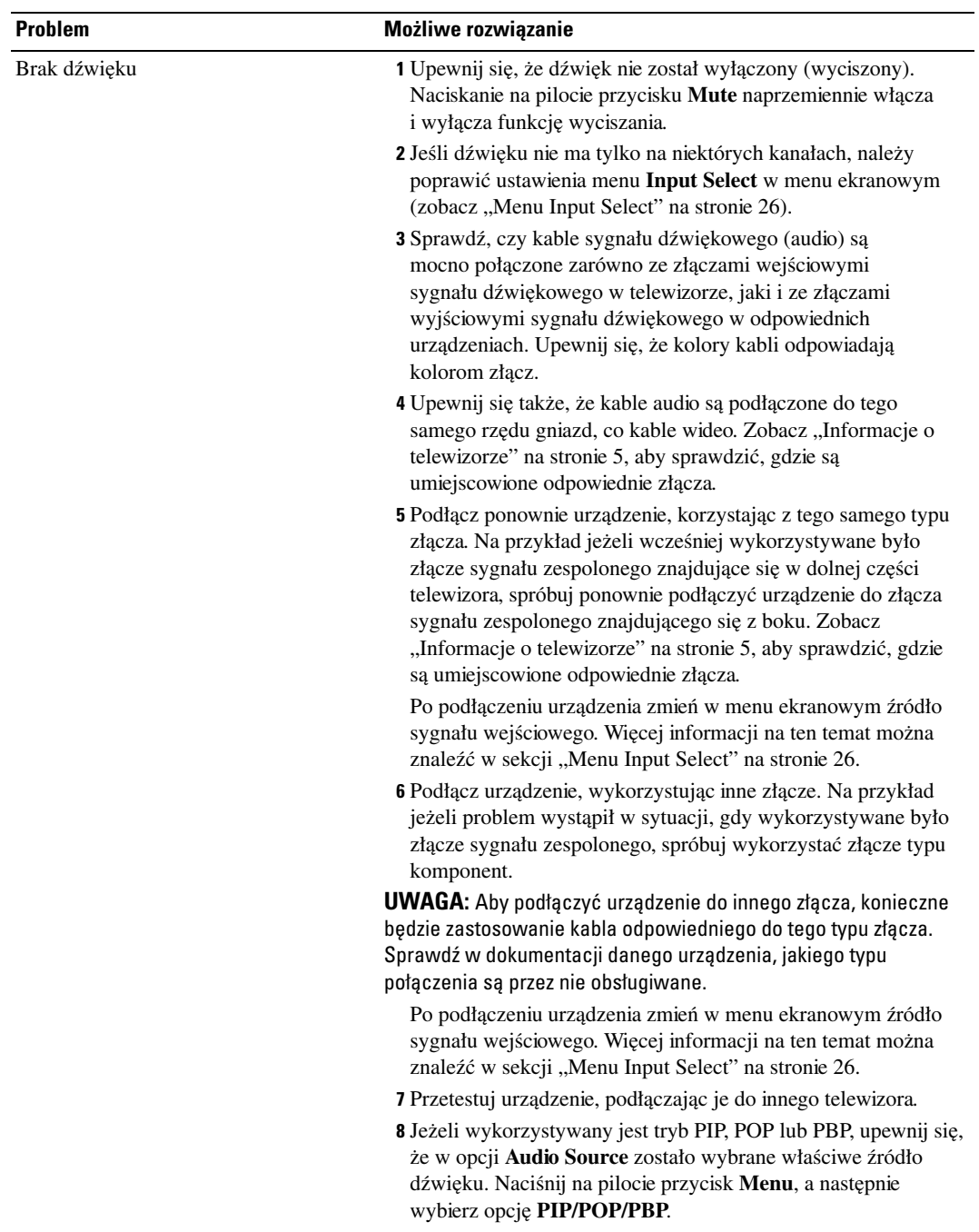

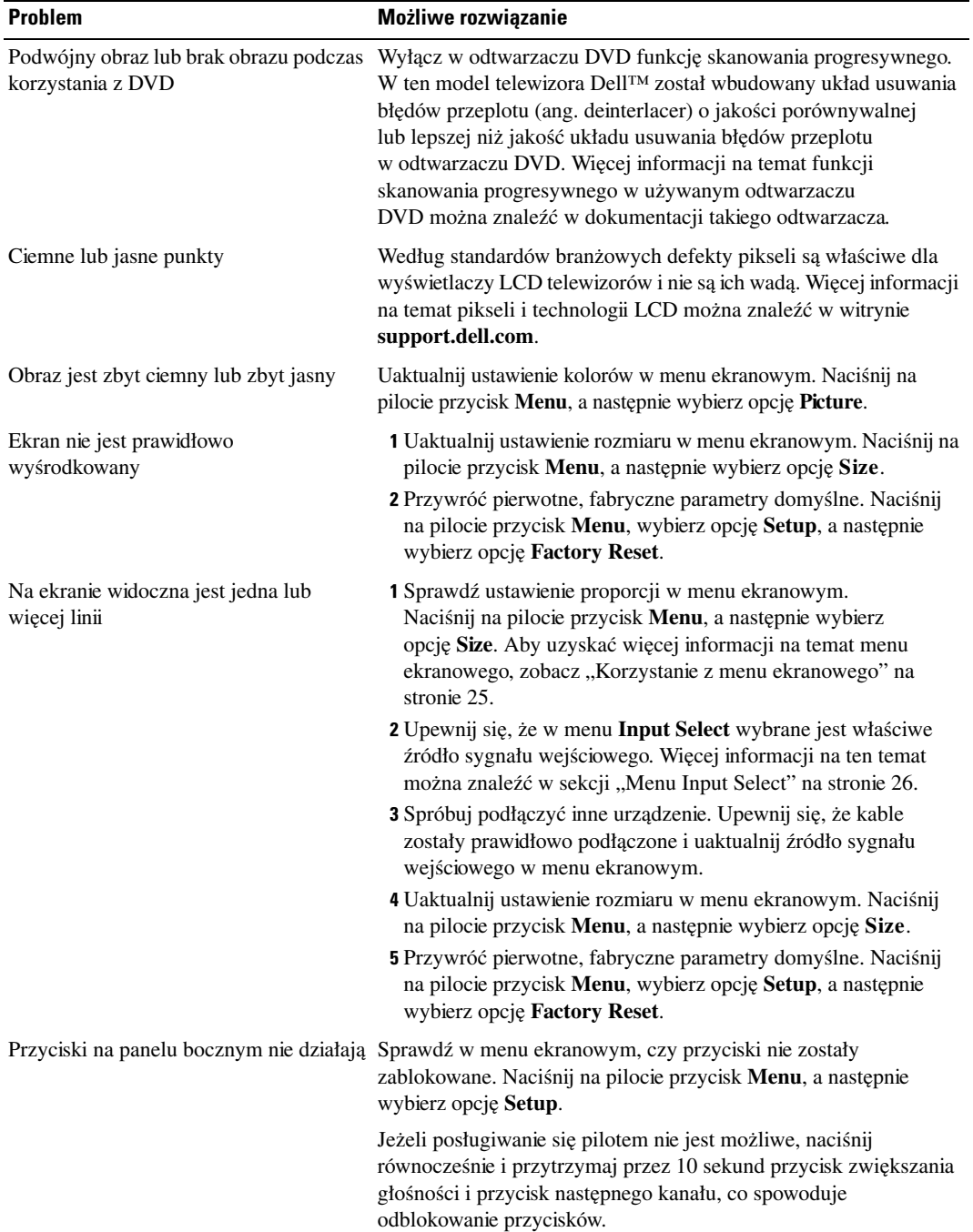

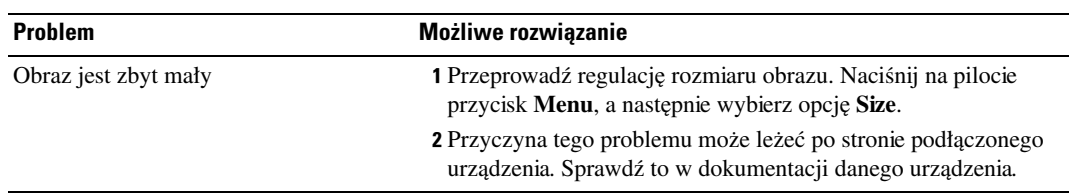

### <span id="page-37-1"></span><span id="page-37-0"></span>**Komunikaty menu ekranowego**

Podczas używania telewizora na ekranie mogą pojawić się następujące komunikaty.

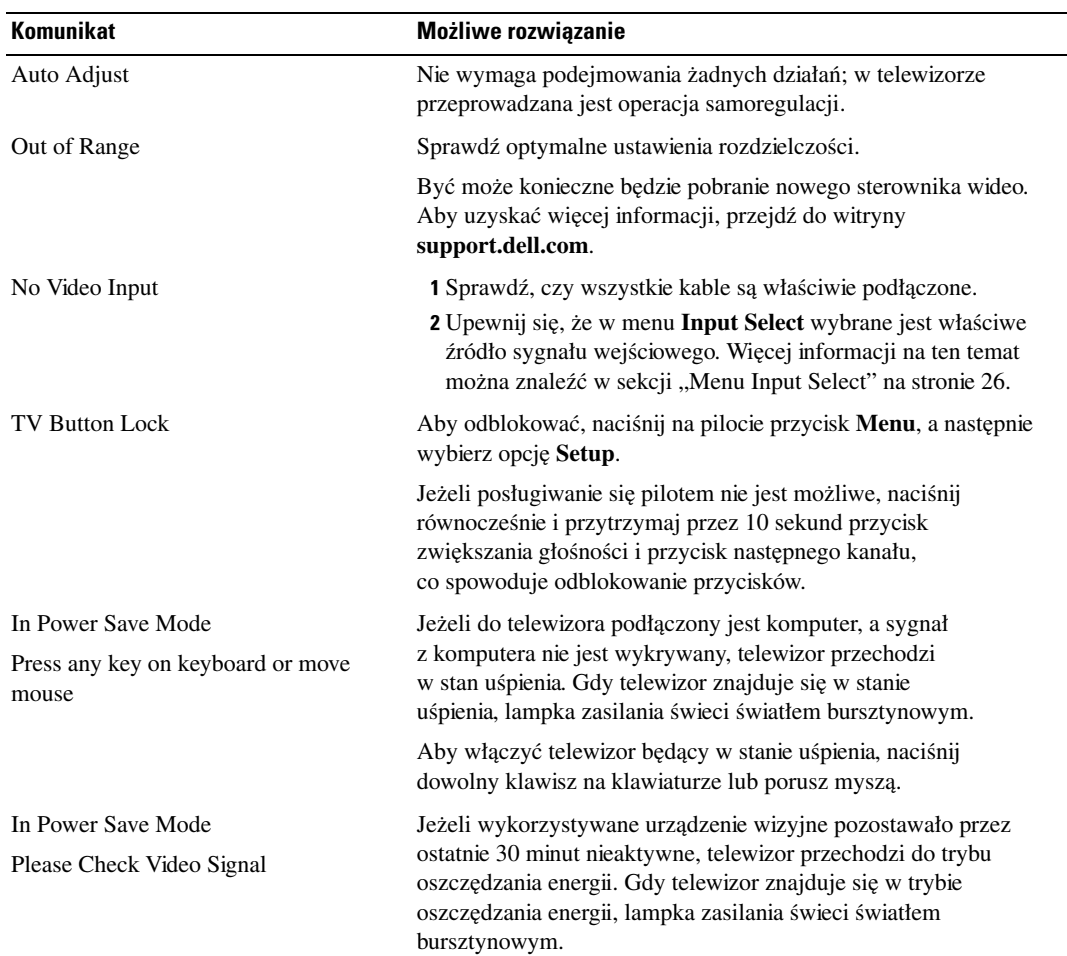

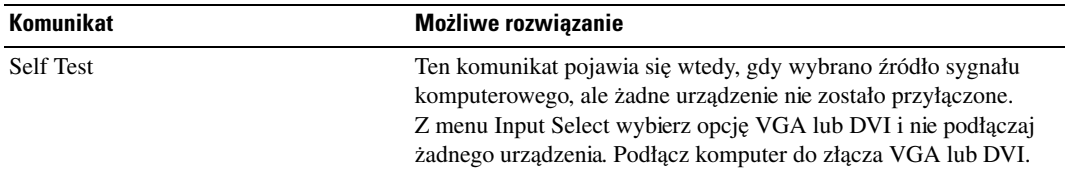

### <span id="page-38-3"></span><span id="page-38-0"></span>**Problemy z pilotem**

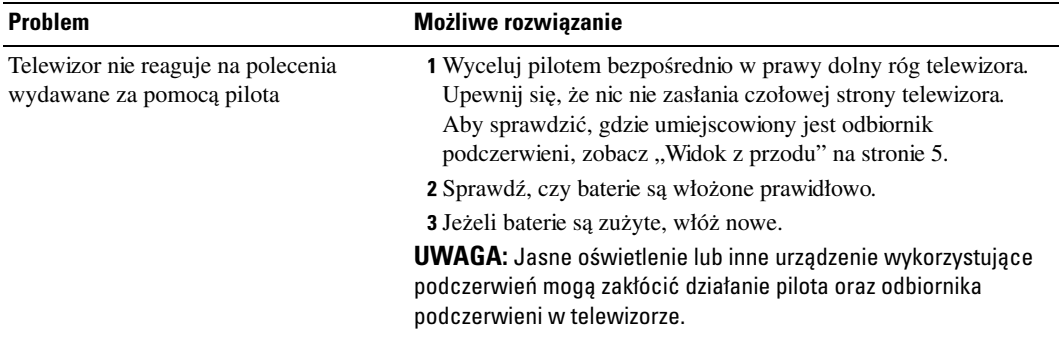

### <span id="page-38-2"></span><span id="page-38-1"></span>**Korzystanie z funkcji autotestu, gdy telewizor jest połączony z komputerem**

Gdy do telewizora, za pośrednictwem złącza DVI lub VGA, jest podłączony komputer, można skorzystać z funkcji autotestu i sprawdzić, czy telewizor działa poprawnie. Jeżeli telewizor i komputer są właściwie połączone, a ekran telewizora pozostaje ciemny, należy przeprowadzić autotest zgodnie z następującą procedurą:

- 1 Wyłącz zarówno komputer, jak i telewizor.
- 2 Odłącz kabel wizyjny z tylnej ścianki komputera.
- 3 Włącz telewizor.

Jeżeli telewizor nie jest w stanie wykryć sygnału wideo, ale pracuje prawidłowo, na ekranie zostanie wyświetlone ruchome okno dialogowe "Dell - Self-Test Feature Check" (na czarnym tle).

Podczas przeprowadzania autotestu lampka zasilania świeci na niebiesko, a wzorzec autotestu jest w sposób ciągły przewijany po ekranie. To okno dialogowe pojawia się także podczas normalnej pracy systemu, w przypadku gdy kabel wizyjny został odłączony lub uszkodzony.

4 Wyłącz telewizor i ponownie podłącz kabel wizyjny, a następnie włącz zarówno komputer, jak i telewizor. Jeżeli ekran telewizora nadal pozostaje pusty, problem ten może być związany z komputerem lub kartą graficzną.

<span id="page-39-1"></span>Więcej informacji na ten temat można znaleźć w dokumentacji komputera.

### <span id="page-39-0"></span>**Problemy z wykorzystaniem telewizora jako monitora**

**UWAGA:** Komputer może być podłączany do telewizora wyłącznie za pośrednictwem złącza VGA.

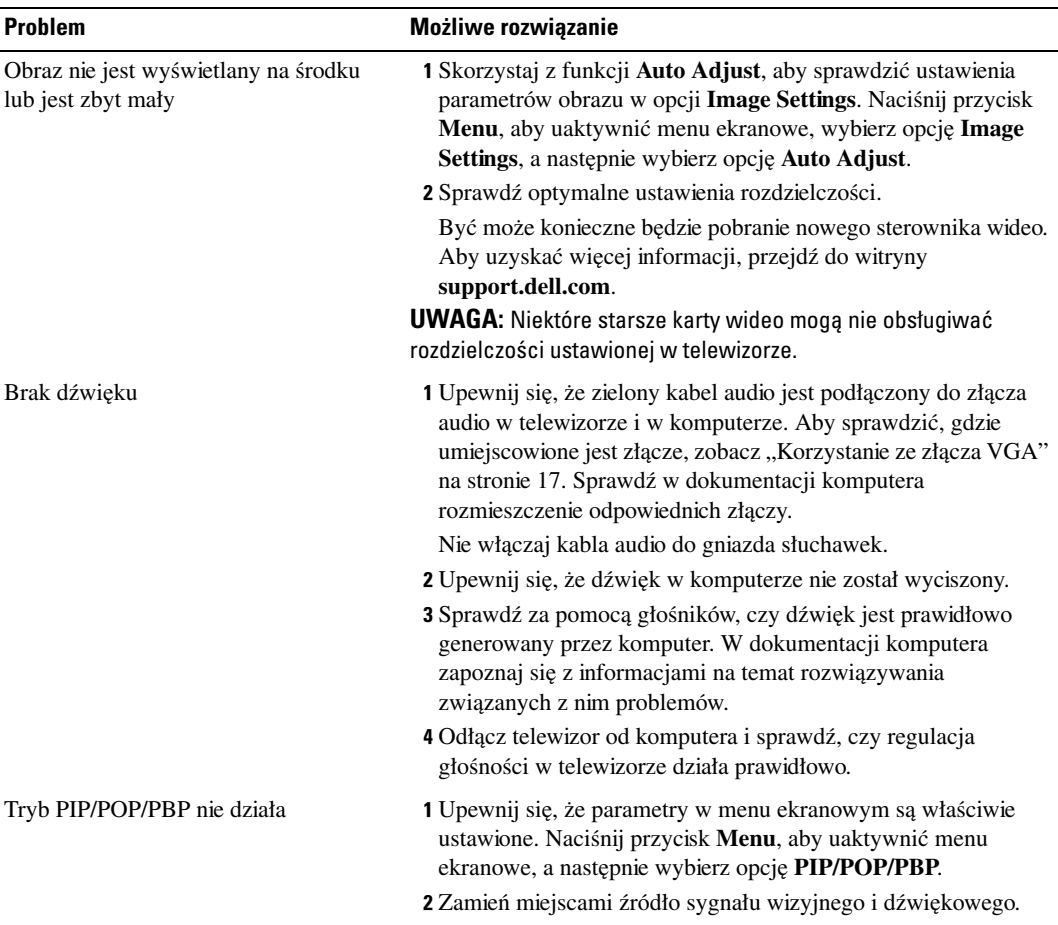

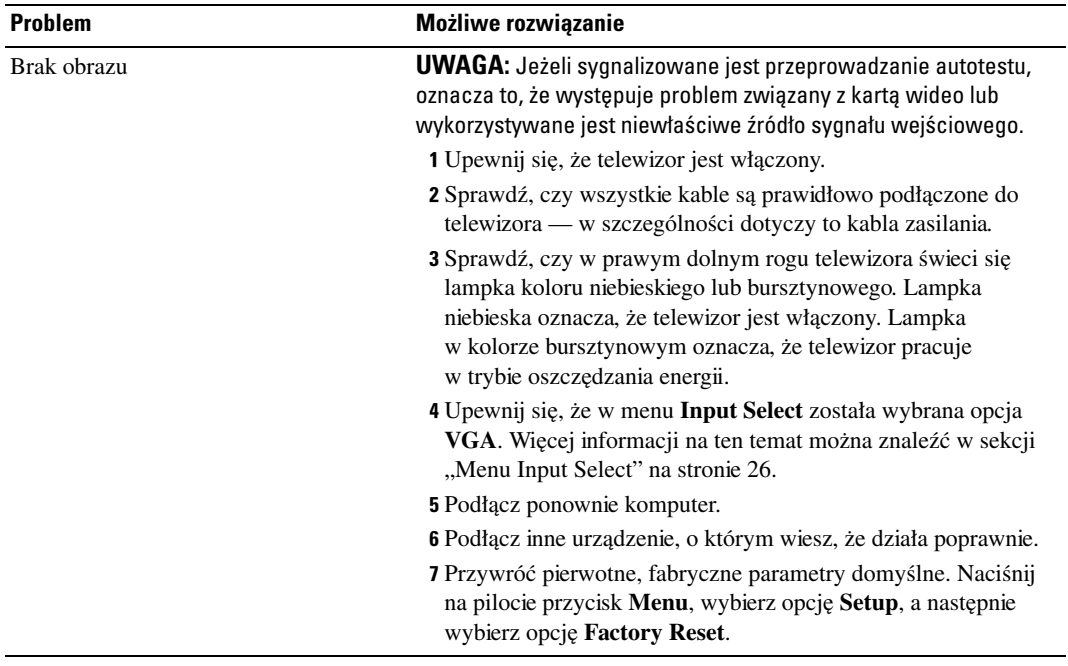

# <span id="page-42-1"></span><span id="page-42-0"></span>**Dane techniczne telewizora**

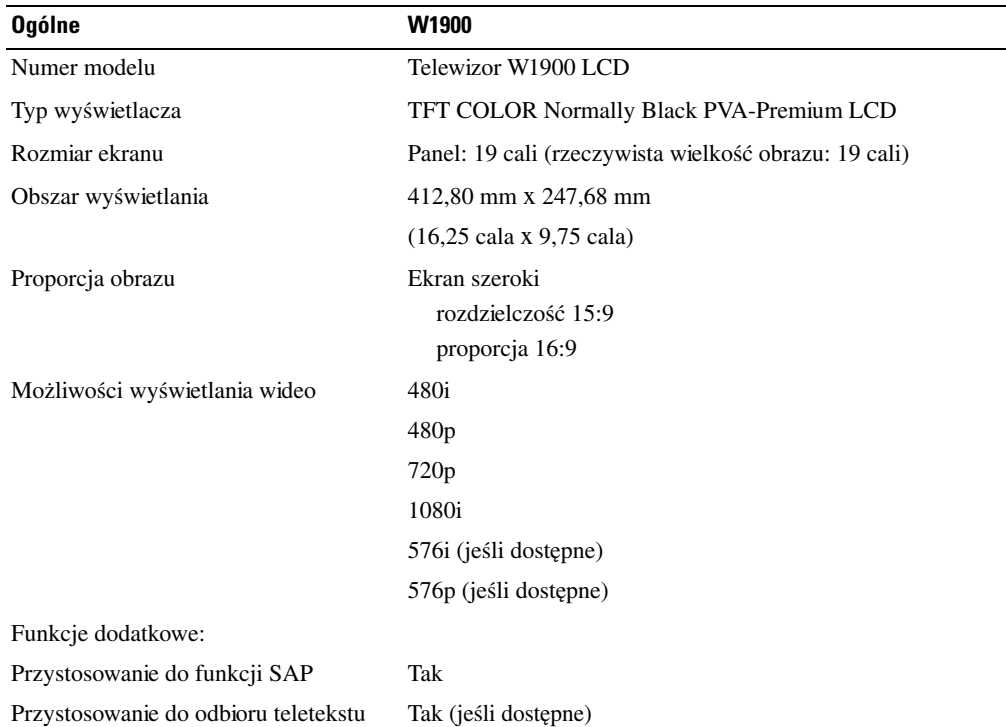

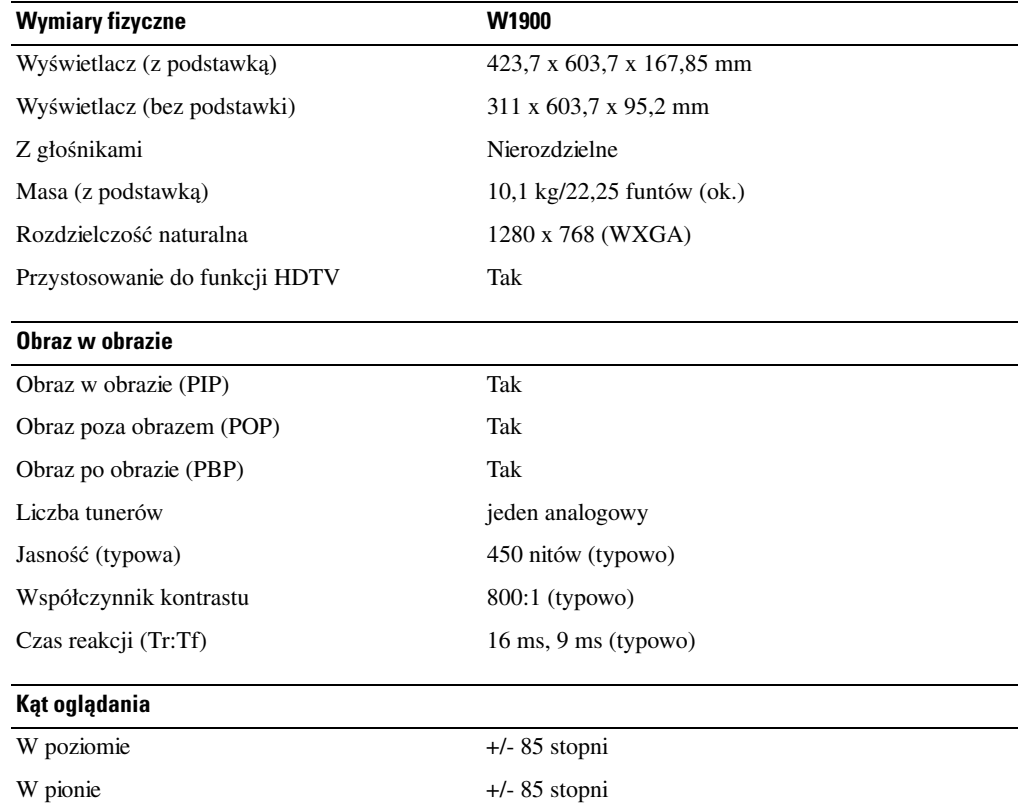

#### **Złącza wejściowe**

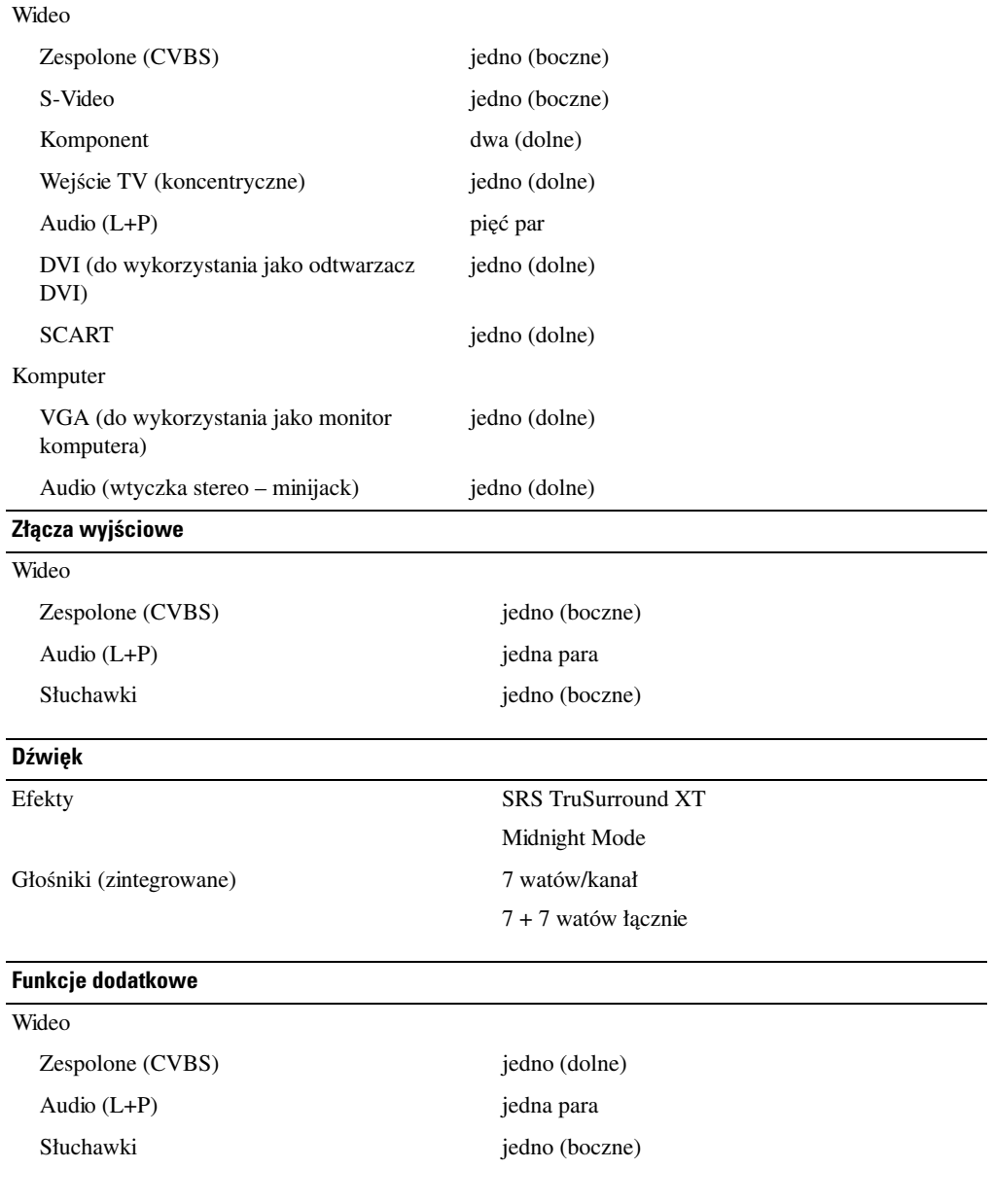

# <span id="page-46-0"></span>**Skorowidz**

#### **A**

[Antena, 14](#page-13-0) [Autotest, 39](#page-38-2)

#### **C**

[Channel Setup, 31](#page-30-2)

#### **D**

[Dane techniczne, 43](#page-42-1) [DVI, 16](#page-15-0) [dźwięk, 28](#page-27-2)

#### **E**

[Ekran, menu, 20,](#page-19-1) [25](#page-24-3)

### **I**

Informacje [przyciski na panelu bocznym, 5](#page-4-4) [telewizor, 5](#page-4-4) [złącza boczne, 5](#page-4-4) Input Select [źródła sygnału wejściowego, 26](#page-25-3)

#### **K**

[Kable, 9](#page-8-2) [Kanał, 32](#page-31-2) [Komponent, 15](#page-14-0) [Koncentryczne, 14](#page-13-0) [Konfiguracja, 32](#page-31-2)

#### **L**

Lampka zasilania [bursztynowa, 5](#page-4-5) [niebieska, 5](#page-4-5)

#### **M**

[Menu ekranowe, 25](#page-24-4) [Channel Setup, 31](#page-30-2) [dźwięk, 28](#page-27-2) [Input Select, 26](#page-25-3) [język, 26](#page-25-4) [komunikaty, 38](#page-37-1) [konfiguracja, 32](#page-31-2) [korzystanie, 25](#page-24-3) [menu główne, 25](#page-24-3) [PBP, 28](#page-27-3) [Picture, 27](#page-26-1) [pilot, 25](#page-24-4) [PIP, 28](#page-27-3) [POP, 28](#page-27-3) [wygląd, 32](#page-31-2) [zegar usypiania, 31](#page-30-2) [Midnight Mode, 28](#page-27-2) [Monitor, 17](#page-16-1)

#### **O**

[Obraz po obrazie, 28](#page-27-3) [Obraz poza obrazem, 28](#page-27-3) [Obraz w obrazie, 28](#page-27-3) [Odbiornik podczerwieni, 5](#page-4-5)

#### **P**

[Pilot, 25](#page-24-4) [baterie, 19](#page-18-2) [korzystanie, 19](#page-18-2) [pilot uczący się, 23](#page-22-1) [problemy z, 39](#page-38-3) [przyciski, 20](#page-19-1) [Pilot uniwersalny, 23](#page-22-1) [Podłączanie anteny, 14](#page-13-0) Podłączanie telewizji kablowej [koncentryczne, 14](#page-13-0) Podłączanie urządzeń kamera cyfrowa [\(kamkorder\), 11](#page-10-3) [komputer, 11](#page-10-3) [magnetowid, 11](#page-10-3) [odtwarzacz DVD, 11](#page-10-3) [przystawka do odbioru telewizji](#page-10-3)  [kablowej, 11](#page-10-3)

Problemy [pilot, 39](#page-38-3) [telewizor, 33](#page-32-2) [Proporcja, 30](#page-29-0) Przycisk [blokada, 32](#page-31-2) [odblokowanie, 32](#page-31-2) Przyciski [Enter, 20](#page-19-1) [głośność, 6,](#page-5-1) [20](#page-19-1) [kanały, 20](#page-19-1) [menu ekranowe, 6](#page-5-1) [panel boczny, 6](#page-5-1) [pilot, 20](#page-19-1) [PIP, 20](#page-19-1) [wybór poprzedniego/następnego](#page-5-1)  kanału, 6 [zasilanie, 6](#page-5-1) [źródło sygnału wejściowego, 6](#page-5-1)

### **R**

[Regulacja, 28](#page-27-2) [jasność, 27](#page-26-1) [kolor, 27](#page-26-1) [Rozwiązywanie problemów, 33](#page-32-2) [autotest, 39](#page-38-2) [komputer, 39-](#page-38-2)[40](#page-39-1) [menu ekranowe, 38](#page-37-1) [monitor, 40](#page-39-1) [pilot, 39](#page-38-3) [problemy ogólne, 34](#page-33-1)

### **S**

[SCART, 17](#page-16-2) [Słuchawki, 7](#page-6-2) [SRS, 28](#page-27-2) [S-Video, 15](#page-14-1)

#### **T**

Teletekst [menu ekranowe, 32](#page-31-3) [pilot, 32](#page-31-3) Telewizor [przygotowanie do pracy, 11](#page-10-3) [usytuowanie, 11](#page-10-4) [złącza, 11](#page-10-5)

#### **U**

Ustawienia fabryczne [przywrócenie, 32](#page-31-2)

#### **V**

[VGA, 17](#page-16-1)

#### **W**

Wskaźnik zasilania [lampka bursztynowa, 5](#page-4-5) [lampka niebieska, 5](#page-4-5)

#### **Z**

[Zawartość opakowania, 9](#page-8-2) [Zegar usypiania, 31](#page-30-2) [Złącza, 7](#page-6-2) [AV1, 7](#page-6-2) [AV2, 7](#page-6-2) [AV3, 8](#page-7-2) [AV4, 8](#page-7-2) [AV5, 8](#page-7-2) [DVI, 8,](#page-7-2) [11,](#page-10-5) [16](#page-15-0) [jakość, 11](#page-10-5) [koncentryczne, 8,](#page-7-2) [11](#page-10-5) [panel boczny, 7](#page-6-2) [S-Video, 11,](#page-10-5) [15](#page-14-1) [typu komponent, 8,](#page-7-2) [11,](#page-10-5) [15](#page-14-0) [umiejscowienie, 8](#page-7-2) [VGA, 8](#page-7-2) [zasilanie, 8](#page-7-2) [zespolone, 11](#page-10-5)

### ź

ź[ródło sygnału wejściowego, 20](#page-19-1) [zmiana nazwy, 32](#page-31-2)